# VYSOKÉ UČENÍ TECHNICKÉ V BRNĚ

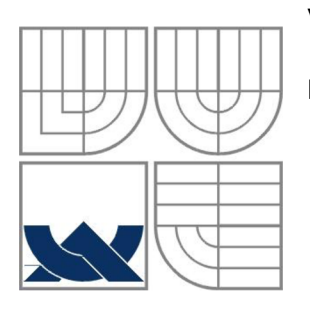

BRNO UNIVERSITY OF TECHNOLOGY

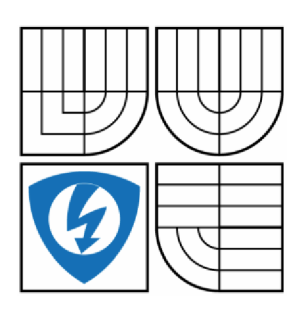

FAKULTA ELEKTROTECHNIKY A KOMUNIKAČNÍCH TECHNOLOGIÍ ÚSTAV AUTOMATIZACE A MĚŘICÍ TECHNIKY FACULTY OF ELECTRICAL ENGINEERING AND COMMUNICATION DEPARTMENT OF CONTROL AND INSTRUMENTATION

## KNIHOVNA PRO ŘÍZENÍ LCD DISPLEJE GD-5360P LIBRARY FOR CONTROL OF LCD DISPLAY GD-5360P

BAKALÁŘSKÁ PRÁCE BACHELOR'S THESIS

AUTHOR

AUTOR PRÁCE MIROSLAV ŠTIBRANÝ

**SUPERVISOR** 

VEDOUCÍ PRÁCE Ing. TOMÁŠ MACHO, Ph.D.

BRNO 2014

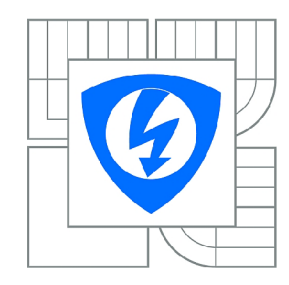

**VYSOKÉ UČENÍ TECHNICKÉ V BRNĚ** 

**Fakulta elektrotechniky a komunikačních technologií** 

**Ústav automatizace a měřicí techniky** 

# **Bakalářská práce**

bakalářský studijní obor **Automatizační a měřicí technika** 

*Student:* Miroslav Štibraný *ID:* 146973 *Ročník:* 3 *Akademický rok:* 2013/2014

**NÁZEV TÉMATU:** 

### **Knihovna pro řízení LCD displeje GD-5360P**

#### POKYNY PRO VYPRACOVÁNÍ:

1. Seznamte se s LCD displejem GD-5360P, jeho připojením k mikrokontroléru Freescale MC9S08LH64

2. Přehledně zdokumentujte způsoby ovládání displeje.

3. Navrhněte a implementujte knihovnu v jazyce C, která bude umožňovat ovládání displeje.

Zdokumentujte rozhraní k jednotlivým knihovním funkcím.

4. Navrhněte a implementujte alespoň dvě laboratorní úlohy demonstrující použití knihovny.

# 4. Navrhněte a implementujte alespoň dvě laboratorní úlohy demonstrující použití knihovny.

[1] MC9S08LH64 Reference Manual. Rev. 5.1. Freescale Semiconductor. 2012.<br>[2] TWR-S08 User gude. Axiom manufacturing. 2010. [1] MC9S08LH64 Reference Manuál. Rev. 5.1. Freescale Semiconductor. 2012.

 $Termin zadání: 10.2.2014$ 

*Termín zadání:* 10.2.2014 *Termín odevzdání:* 26.5.2014

*Vedoucí práce:* Ing. Tomáš Macho, Ph.D. *Konzultanti bakalářské práce:* 

> **doc. Ing. Václav Jirsík, CSc.**  *Předseda oborové rady*

#### **UPOZORNĚNÍ:**

Autor bakalářské práce nesmí při vytváření bakalářské práce porušit autorská práva třetích osob, zejména nesmí zasahovat nedovoleným způsobem do cizích autorských práv osobnostních a musí si být plně vědom následků porušení ustanovení § 11 a následujících autorského zákona č. 121/2000 Sb., včetně možných trestněprávních důsledků vyplývajících z ustanovení části druhé, hlavy VI. díl 4 Trestního zákoníku č.40/2009 Sb.

# **Abstrakt**

Táto bakalárska práca sa zaoberá návrhom knižnice pre riadenie LCD displeja GD-5360P na vývojovej doske TWR-S08LH64 s mikrokontrolérom MC9S08LH64. V úvodnej časti sú uvedené základné informácie o princípe LCD displejov a o danom hardvéri (vývojová doska, mikrokontrolér a LCD displej). Podstatnou časťou práce je rozbor funkcií radiča LCD displeja integrovaného v mikrokontroléri a taktiež vysvetlenie prístupu k ovládaniu stavu jednotlivých segmentov LCD displeja GD-5360P. Hlavným výstupom bakalárskej práce je navrhnutá a následne implementovaná knižnica na ovládanie LCD displeja. Pre účely vyučovania v kurze BMIC sú vytvorené dve laboratórne úlohy, ktoré používajú LCD displej.

# **Kľúčové slová**

LCD displej GD-5360P, vývojová doska TWR-S08LH64, mikrokontrolér MC9S08LH64, knižnica pre ovládanie LCD displeja, TOD, modul Time of Day, KBI, modul Keyboard interrupt,

# **Abstract**

This bachelor thesis deals with design of library for control of LCD display GD-5360P on development kit TWR-S08LH64 with microcontroller MC9S08LH64. The introductory section provides basic information about principle of LCD displays and about determined hardware (development kit, microcontroller and LCD display). The significant part of thesis is analysis of all functions of LCD display driver integrated in the microcontroller and explanation of access to the status of individual segments. The main output of the bachelor thesis is to design and subsequently implement the library for control of LCD display GD-5360P. Two laboratory assignments that use LCD display are created for the purpose of teaching in course BMIC.

## **Keywords**

LCD display GD-5360P, development kit TWR-S08LH64, microcontroller MC9S08LH64, library for control of LCD display, TOD, Time of Day module, KBI, Keyboard interrupt module

# **Bibliografická citácia:**

ŠTIBRANÝ, M . *Knihovna pro řízení LCD displeje GD-5360P.* Brno: Vysoké učení technické v Brně, Fakulta elektrotechniky a komunikačních technologií, 2014. 55 s. Vedoucí bakalářské práce Ing. Tomáš Macho, Ph.D..

## **Prohlášení**

"Prohlašuji, že svou bakalářskou práci na téma Knihovna pro řízení LCD displeje GD-5360P jsem vypracoval samostatně pod vedením vedoucího bakalářské práce a s použitím odborné literatury a dalších informačních zdrojů, které jsou všechny citovány v práci a uvedeny v seznamu literatury na konci práce.

Jako autor uvedené bakalářské práce dále prohlašuji, že v souvislosti s vytvořením této bakalářské práce jsem neporušil autorská práva třetích osob, zejména jsem nezasáhl nedovoleným způsobem do cizích autorských práv osobnostních a jsem si plně vědom následků porušení ustanovení § 11 a následujících autorského zákona č. 121/2000 Sb., včetně možných trestněprávních důsledků vyplývajících z ustanovení části druhé, hlavy VI. díl 4 Trestního zákoníku č. 40/2009 Sb.

V Brně dne: 19. května 2014

podpis autora

## **Poďakovanie**

Ďakujem vedúcemu bakalárskej práce Ing. Tomášovi Machovi, Ph.D. za jeho cenné rady a výborné vedenie pri vypracovávaní mojej bakalárskej práce.

V Brně dne: 19. května 2014

podpis autora

# **Obsah**

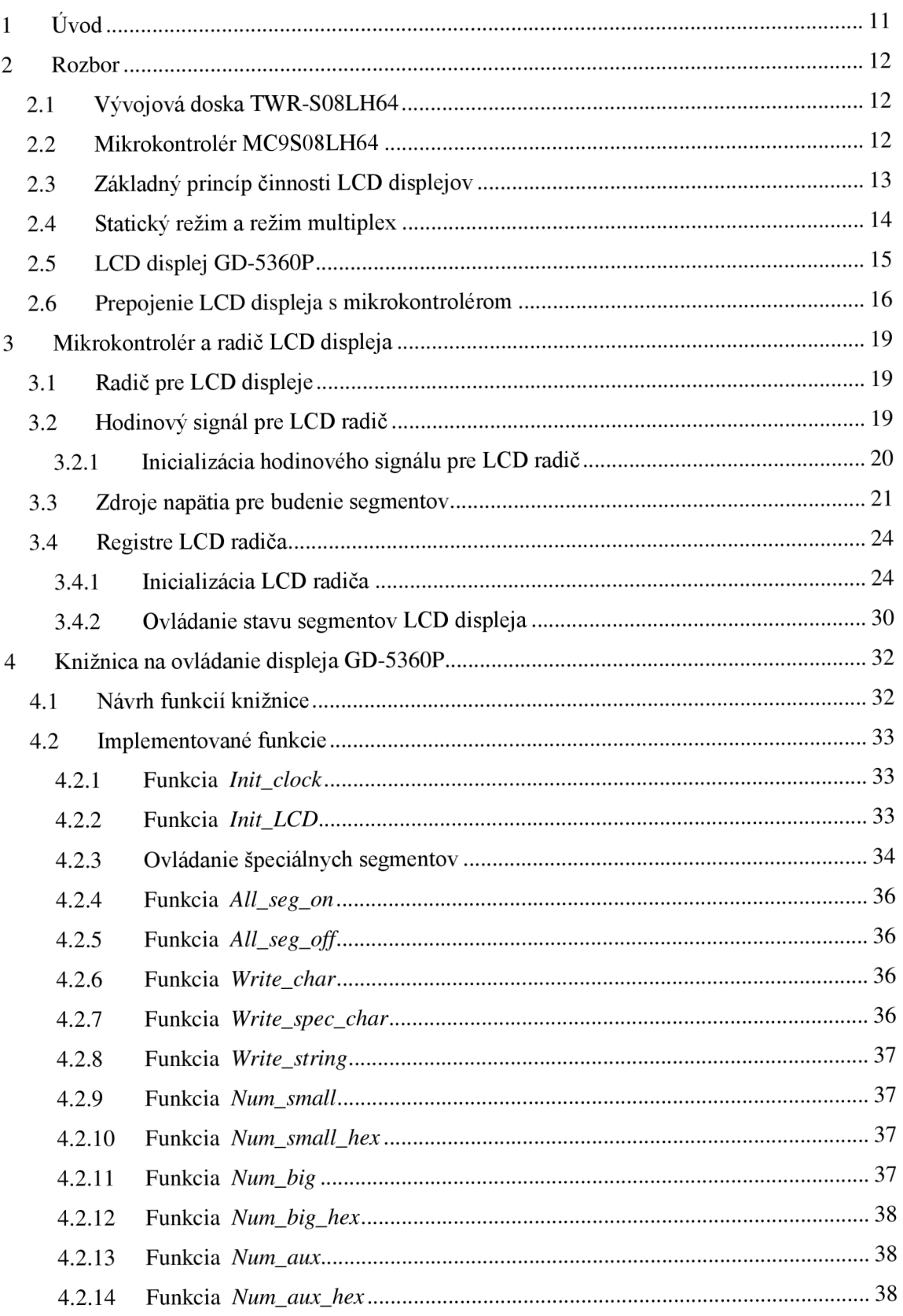

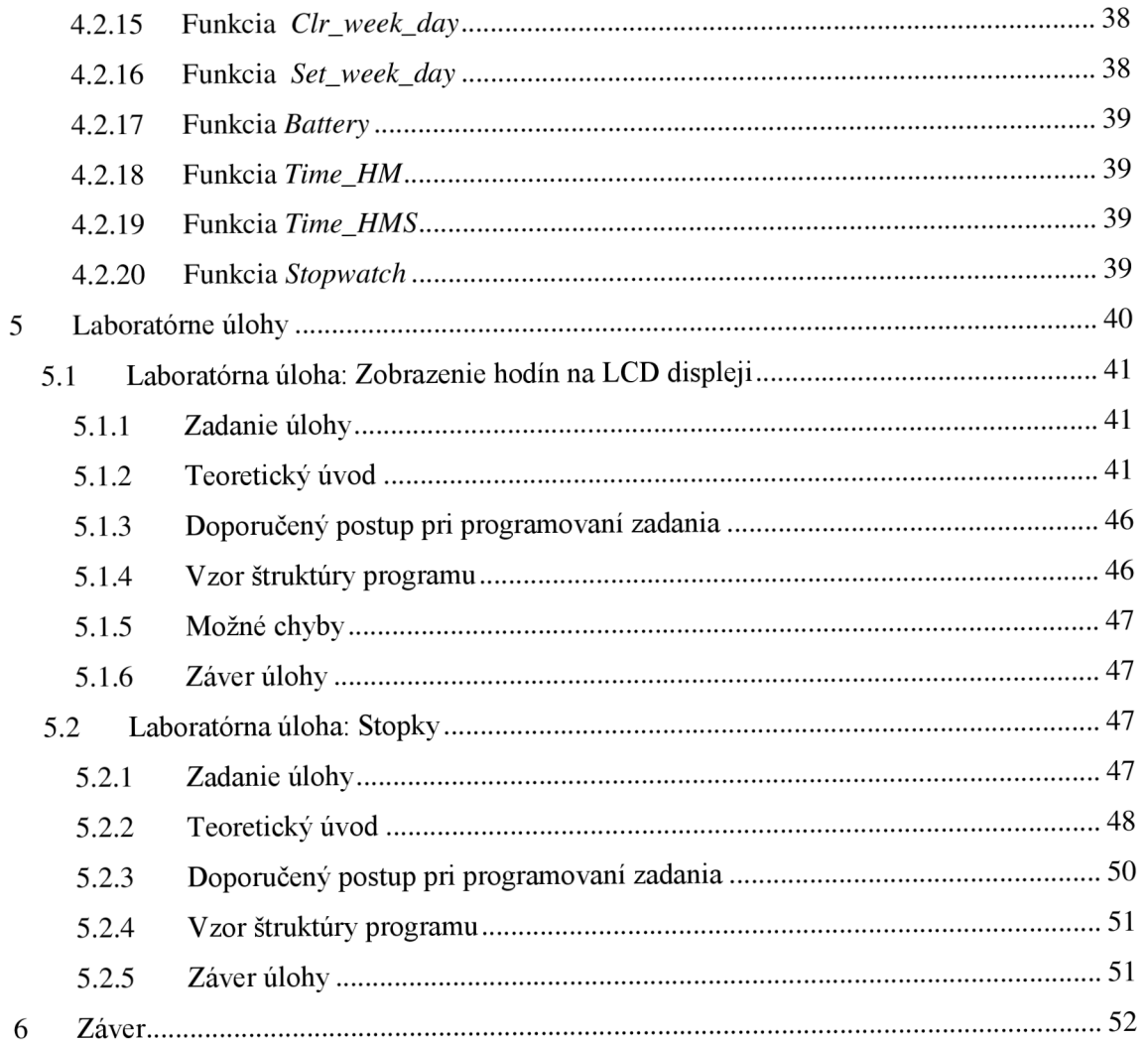

# **Zoznam obrázkov**

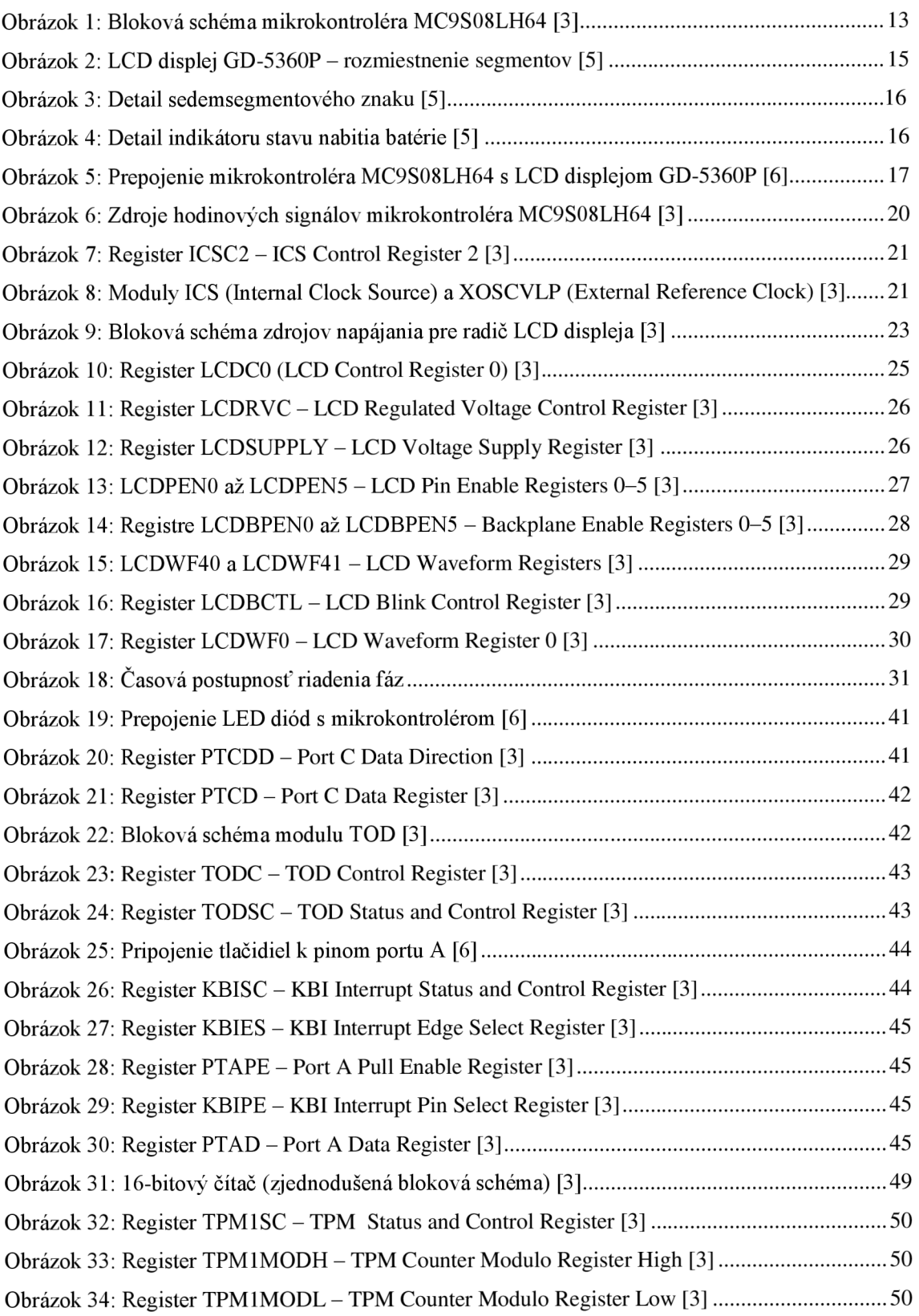

# **Zoznam tabuliek**

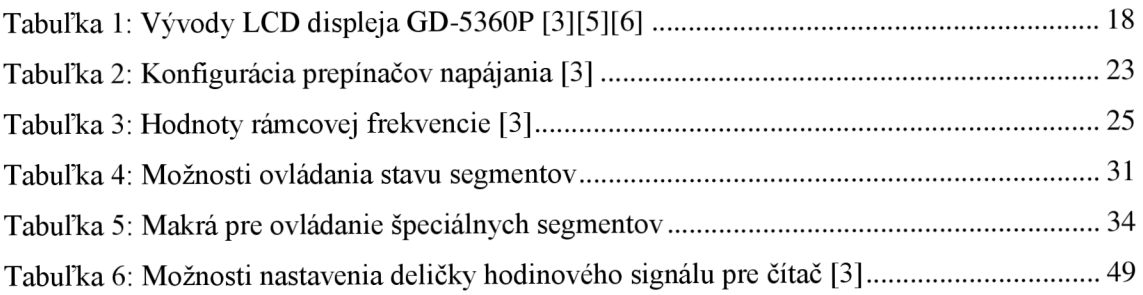

# **1 ÚVOD**

Práca s mikrokontrolérmi neodlučiteľné patrí k potrebným schopnostiam budúceho absolventa Fakulty elektrotechniky a komunikačních technologií, nielen so zameraním na automatizáciu. Pre praktické vyučovanie mikroprocesorovej techniky sa v bakalárskom kurze BMIC (Mikroprocesory) využíva vývojová doska TWR-S08LH4, obsahujúca LCD displej GD-5360P. Hlavným cieľom tejto práce je vytvoriť na ovládanie spomínaného LCD displeja knižnicu, ktorej funkcie budú zamerané na potreby vyučovania v kurze BMIC.

Začiatok práce je venovaný základnému princípu LCD displejov, popisu vývojovej dosky TWR-S08LH64 s mikrokontrolérom MC9S08LH64, základným pojmom týkajúcich sa riadenia LCD displeja GD-5360P. Nasleduje popis možností radiča LCD displeja integrovaného v mikrokontroléri a jeho inicializácia spolu s prehľadom spôsobu ovládania stavu jednotlivých segmentov tohto LCD displeja. Samostatná kapitola je venovaná návrhu potrebných funkcií knižnice spolu s popisom navrhnutých a následne v jazyku C implementovaných funkcií. Posledná kapitola sa zaoberá laboratórnymi úlohami určenými pre kurz BMIC, ktoré využívajú vytvorenú knižnicu pre LCD displej.

# **2 ROZBOR**

Na úvod je potrebné zoznámiť sa s pojmami týkajúcimi sa LCD displejov a uviesť prehľad možností zadaného hardvéru. Jedná sa o LCD displej GD-5360P a mikrokontrolér MC9S08LH64, oboje sa nachádzajú na vývojovej doske TWR-S08LH64.

### **2.1 Vývojová doska TWR-S08LH64**

Táto doska obsahuje základné periférie vhodné pre účely výučby. Celá doska je napájaná pomocou mini-B USB konektora, cez ktorý sa zároveň mikrokontrolér MC9S08LH64 programuje. Na tejto doske je osadená 80 vývodová verzia mikrokontroléra. Na vývoj softvéru existuje vývojové prostredie priamo od výrobcu - CodeWarrior for Microcontrollers. Okrem LCD displeja GD-5360P, ktorého ovládaniu sa bude venovať väčšina tejto práce, obsahuje doska TWR-S08LH64 aj tlačidlo RESET, 4 nezávislé tlačidlá, 4 indikačné LED diódy, odporový potenciometer, akcelerometer, konektor sériovej komunikácie RS-232, piezo-bzučiak a svetelný senzor. [4]

### **2.2 Mikrokontrolér MC9S08LH64**

Patrí do skupiny 8-bitových mikrokontrolérov typu HCS08 od firmy Freescale Semiconductor. Disponuje jadrom HCS08, pamäťou FLASH s kapacitou 64 KiB, pamäťou RAM s kapacitou 4 kB, piatimi vstupno-výstupnými portami (PORT A až PORT E) a viacerými modulmi:

- Vnútorný zdroj hodinového signálu *ICS* (Internal Clock Source)
- Modul externého hodinového signálu *XOSCVLP* (External oscillator module)
- Radič LCD displeja (Liquid Crystal Display Driver)
- Špeciálny čítač *TOD* určený pre počítanie času (Time of Day Module)
- Modul prerušení od tlačidiel *KBI* (8-bit Keyboard Interrupt)
- Modul ladenia *DBG* (Debug Module)
- Modul komunikácie *SPI* (Seriál Peripheral Interface)  $\overline{a}$
- Modul komunikácie *IIC* (IIC Module)
- Čítač/PWM modulátor *TPM1, TPM2* (2-channel Timer/PWM)
- Modul sériovej komunikácie *SCI1, SCI2* (Seriál Communications Interface)  $\overline{\phantom{a}}$
- 16-bitový A/D prevodník *ADC* (16-bit Analog to Digital Converter)
- Analógový komparátor *ACMP* (Analog Comparator)
- Zdroj referenčného napätia *VREF1* (Voltage Reference Module)
- Supervízor (watchdog) *COP* (Computer Operating Properly)

Mikrokontrolér pracuje s 3,3V logikou. Bloková schéma mikrokontroléra je na obrázku 1. [3]

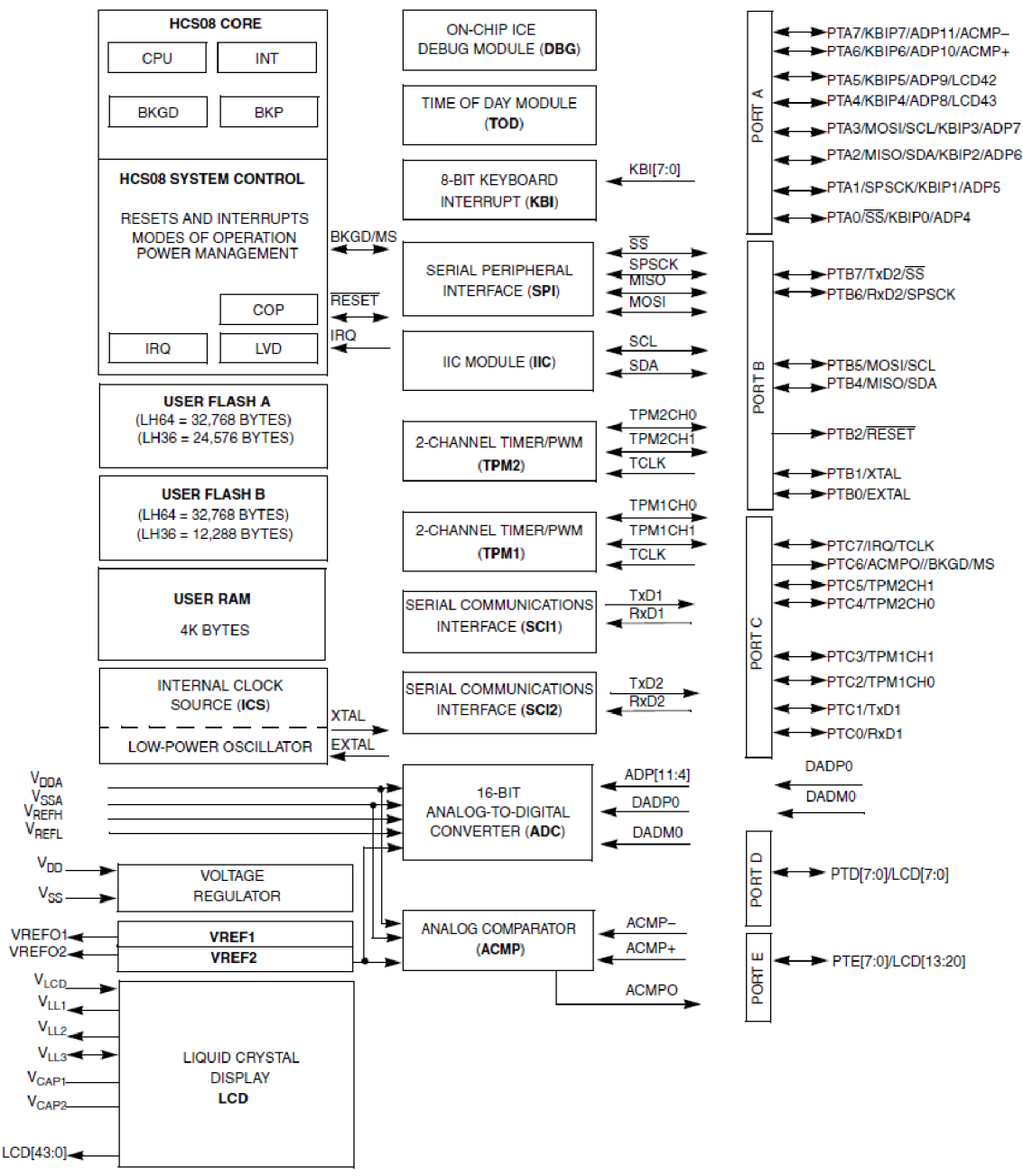

**Obrázok** 1: Bloková schéma mikrokontroléra MC9S08LH64 [3]

# 2.3 Základný princíp činnosti LCD displejov

Skratka LCD (angl. liquid erystal display) predstavuje displej s tekutými kryštálmi. Tekuté kryštály dokážu zmenou elektrického poľa a ďalších faktorov zmeniť svoju štruktúru. Zmena štruktúry má za následok zmenu optických vlastností – zmenu priepustnosti žiarenia. Práve táto vlastnosť tekutých kryštálov sa využíva v LCD displejoch. V kľudovom stave (bez pôsobenia elektrického poľa, resp. iných faktorov) môžu tekuté kryštály dopadajúce svetlo prepúšťať alebo pohlcovať. Hovoríme o tzv. pozitívnom alebo negatívnom zobrazení. Pri vystavení tekutých kryštálov elektrickému

poľu sa zmení ich štruktúra a s ňou sa zmení zároveň aj uhol polarizácie, pre ktorý kryštály prepúšťajú svetlo - pri pozitívnom zobrazení pôvodne svetlá oblasť stmavne, pri negatívnom nastane prípad opačný. [1]

Na budenie LCD displejov sa používa striedavé napätie. Dlhodobé budenie jednosmerným napätím totiž spôsobuje elektrochemický rozklad kvapalných kryštálov, teda ich zničenie. Tekuté kryštály nie sú elektricky vodivé, spolu s polarizačnými elektródami sa správajú ako kondenzátory a pre budič predstavujú kapacitnú záťaž. Frekvencia budenia sa volí približne 30 Hz, používanie vyšších frekvencií budiaceho napätia nielenže viac zaťažuje budič (práve kvôli kapacitnej záťaži), ale aj skracuje životnosť displeja. [1][2]

### **2.4 Statický režim a režim multiplex**

LCD displej spravidla obsahuje väčší počet segmentov, ktoré sú vhodne elektricky prepojené. Ovládanie stavu (budenie) jednotlivých segmentov (prepúšťanie alebo pohltenie dopadajúceho svetla) sa zabezpečuje priloženým elektrickým napätím. Ak sa o budenie každého segmentu stará práve jeden zdroj, jedná sa o statický režim riadenia. Pri malom počte LCD segmentov riadených v statickom režime je potrebný malý počet zdrojov napätia, čo nebýva zásadná komplikácia.

Problém nastáva pri vyššom počte segmentov (napr. grafické LCD displeje). Vtedy je potrebné kvôli dosiahnutiu malého počtu zdrojov a prepojov riadiť jednotlivé segmenty v prepínacom režime, tzv. režim multiplex. V tomto režime sa ovláda vždy len istá skupina segmentov po určitú krátku dobu. Postupne sa vystriedajú všetky skupiny segmentov. Doba vystriedania všetkých skupín definuje opakovaciu frekvenciu, nazýva sa tiež rámcová frekvencia (angl. frame frequency). Prepínanie skupín a ovládanie jednotlivých segmentov musí pracovať na dostatočnej frekvencii, aby neboli viditeľné len jednotlivé skupiny segmentov, ale všetky segmenty zároveň. Využíva sa tu nedokonalosť ľudského zraku (zotrvačnosť), pretože ľudské oko nedokáže rozlíšiť dva po sebe dostatočne rýchlo nasledujúce deje. [1]

Najčastejším elektrickým usporiadaním segmentov je matica. Napríklad 16 segmentov usporiadaných do matice 4x4 tak, že medzi štyrmi vodičmi pre každý riadok a štyrmi vodičmi pre každý stĺpec je zapojený práve jeden segment. Ovládanie týchto segmentov sa rozdelí na 4 rovnaké časové úseky, v ktorých sa naraz ovládajú segmenty na rovnakom riadku, resp. v rovnakom stĺpci.

Vygenerovanie väčšieho počtu potrebných striedavých napätí nie je jednoduchá záležitosť a preto boli vyvinuté špeciálne obvody, ktoré sa nazývajú radiče (angl. driver). Na LCD displejoch s väčším počtom segmentov (napr. grafické displeje) býva radič často krát už súčasťou displeja.

## **2.5 LCD displej GD-5360P**

Displej GD-5360P má celkom 30 vývodov, pomocou ktorých sa riadi až 55 segmentov (päť sedemsegmentových znakov, znak číslice 1, dvojbodka, symboly pre indikáciu tepla (plameň) a chladu (snehová vločka), indikátor stavu nabitia batérie, preddefinované textové symboly *AM, PM, FĽTR, HOLD* a anglické skratky dní v týždni *(MO, TU, WE, TU, FR, SA, SU).* Určený je hlavne na zobrazovanie časových údajov v 12-hodinovom formáte. [5]

Často sa počet vývodov uvádza v tvare 2x28, ktorý vyjadruje spôsob vnútorného zapojenia jednotlivých segmentov – 2 spoločné vývody *COM* (v špecifikácii displeja uvádzané ako *COM1* a *COM2 -* každý segment je pripojený na práve jeden zo spoločných vývodov) a 28 vývodov spoločných vždy pre 2 segmenty. Všetky segmenty tak tvoria maticu 2x28 (2 vývody backplane a 28 vývodov frontplane). [5]

Udaj zo špecifikácie displeja DUTY =  $\frac{1}{2}$  je vlastne prevrátená hodnota počtu spoločných vývodov *COM.* Samotná hodnota vyjadruje akú časť pracovného cyklu daného rámcovou frekvenciou je daný segment napájaný. [5]

Bez privedeného napätia na segmenty nie sú zobrazené žiadne znaky, jedná sa preto o LC D displej s pozitívne zobrazovanými segmentmi, znakmi. Pre zobrazenie segmentu je potrebné dosiahnuť riadiace napätie 2,7 V. [5]

Displej GD-5360P nemá v sebe integrovaný radič, ktorý by sa staral o jeho riadenie. Na vývojovej doske TWR-S08LH64 túto funkciu plní radič integrovaný v mikrokontroléri MC9S08LH64, s ktorým je displej GD-5360P na tejto doske prepojený (obrázok 5). Takéto riešenie je energeticky úsporné, čo je dôležité hlavne pri zariadeniach napájaných z batérií a menších akumulátorov. [3]

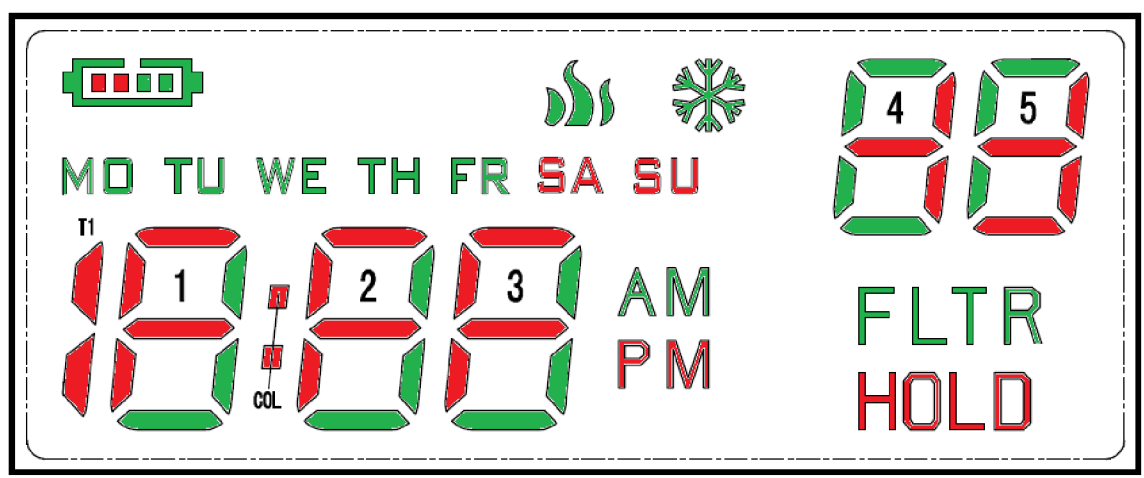

**Obrázok** 2: LCD displej GD-5360P - rozmiestnenie segmentov [5]

Na obrázku 2 a 4 sú zelenou farbou vyznačené všetky segmenty pripojené k backplane vývodu displeja *COM1,* červenou ku *COM2.* Pozície sedemsegmentových znakov sú očíslované na obrázku 2.

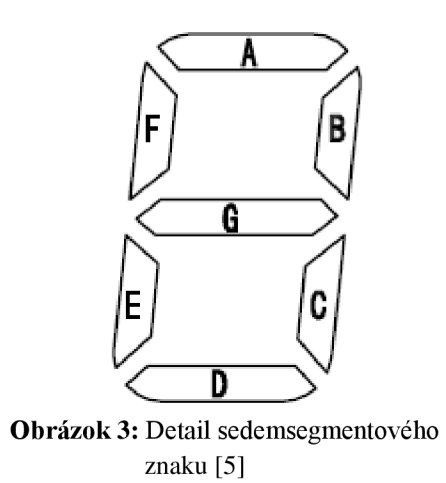

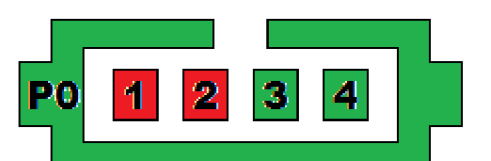

**Obrázok** 4: Detail indikátoru stavu nabitia batérie [5]

# **2.6 Prepojenie LCD displeja s mikrokontrolérom**

Prepojenie LCD displeja GD-5360P s mikrokontrolérom MC9S08LH64 je zrejmé z obrázku 5, prehľad je uvedený v tabuľke 1. Pre zjednodušenie nie sú na obrázku 5 zobrazené všetky vývody mikrokontroléra. Konkrétne prepojenie je dôležité pre správne nastavenie niektorých registrov radiča LCD displeja.

V tabuľke 1 sa vyskytujú údaje v tvare napr. *1A.* Z ostatných údajov na konkrétnom riadku tabuľky vyplýva, že medzi pinom LCD displeja číslo 5 (frontplane pin) a pinom LCD displeja číslo 30 (backplane pin *COM2)* je pripojený *A* segment sedemsegmentového znaku s pozíciou 1. Segmenty pripojené k rovnakému pinu mikrokontroléra sa oba ovládajú rovnakým registrom *LCDWF.* V tomto prípade je to register *LCDWF4.* 

|                            |                |                   |                   | LCD_EN |                   |    | DS <sub>1</sub> |
|----------------------------|----------------|-------------------|-------------------|--------|-------------------|----|-----------------|
|                            |                | LCD <sub>0</sub>  | LCD <sub>0</sub>  |        | LCD <sub>1</sub>  |    |                 |
| PTD0/LCD0                  | 14             | LCD <sub>1</sub>  | LCD <sub>1</sub>  | ᇚ      | LCD <sub>2</sub>  | 1  |                 |
| PTD1/LCD1                  | 13             | LCD <sub>2</sub>  | LCD <sub>2</sub>  | ᅠ      | LCD <sub>3</sub>  | 2  |                 |
| PTD2/LCD2                  | 12             | LCD <sub>3</sub>  | LCD <sub>3</sub>  | 므ᄆ     | $LCD$ 4           | 3  |                 |
| PTD3/LCD3                  | 11             | LCD <sub>4</sub>  | LCD <sub>4</sub>  | 모      | LCD <sub>5</sub>  | 4  |                 |
| PTD4/LCD4                  | 10             | LCD <sub>5</sub>  | LCD <sub>5</sub>  | ᄆᄆ     | LCD <sub>6</sub>  | 5  |                 |
| PTD5/LCD5                  | 9              | LCD <sub>6</sub>  | LCD <sub>6</sub>  | 모      | LCD <sub>7</sub>  | 6  |                 |
| PTD6/LCD6                  | 8              | LCD7              | LCD7              | 8 8 8  | LCD <sub>8</sub>  | 7  |                 |
| PTD7/LCD7                  | 7              |                   | LCD <sub>13</sub> | 므ᄆ     | LCD <sub>9</sub>  | 8  |                 |
| LCD <sub>8</sub>           | 6              | LCD <sub>8</sub>  |                   | 모      |                   | 9  |                 |
| LCD <sub>9</sub>           | 5              | LCD <sub>9</sub>  | LCD <sub>14</sub> | 모ᄆ     | $LCD$ 10          | 10 |                 |
| LCD <sub>10</sub>          | 4              | LCD <sub>10</sub> | LCD <sub>15</sub> | ᄆᄆ     | <b>LCD 11</b>     | 11 |                 |
| LCD11                      | 3              | LCD <sub>11</sub> | LCD <sub>16</sub> | 므ᄆ     | <b>LCD</b><br>12  | 12 |                 |
| LCD <sub>12</sub>          | $\overline{2}$ | LCD <sub>12</sub> | LCD <sub>17</sub> | ᄆ      | LCD<br>-13        | 13 |                 |
| PTE0/LCD13                 | 1              | LCD <sub>13</sub> | LCD <sub>18</sub> | 므ᄆ     | <b>LCD</b><br>14  | 14 |                 |
| PTE1/LCD14                 | 80             | LCD <sub>14</sub> | LCD <sub>19</sub> | 모      | <b>LCD 15</b>     | 15 |                 |
| PTE2/LCD15                 | 79             | LCD <sub>15</sub> | LCD <sub>20</sub> | ਜ⊣ਜ    | <b>LCD</b><br>16  | 16 |                 |
| PTE3/LCD16                 | 78             | LCD <sub>16</sub> | LCD <sub>21</sub> | ᠲ      | LCD<br>17         | 17 |                 |
| PTE4/LCD17                 | 77             | LCD17             | LCD <sub>22</sub> | ᄆ      | LCD<br>18         | 18 |                 |
| PTE5/LCD18                 | 76             | LCD <sub>18</sub> | LCD <sub>23</sub> | 모      | 19<br>LCD         | 19 |                 |
| PTE6/LCD19                 | 75             | LCD <sub>19</sub> | LCD <sub>24</sub> | 므ᄆ     | LCD<br>-20        | 20 |                 |
| PTE7/LCD20                 | 74             | LCD <sub>20</sub> | LCD <sub>25</sub> | 므ᄆ     | <b>LCD 21</b>     | 21 |                 |
| LCD <sub>21</sub>          | 73             | LCD <sub>21</sub> | LCD <sub>26</sub> | 모      | 22<br><b>LCD</b>  | 22 |                 |
| LCD <sub>22</sub>          | 72             | LCD <sub>22</sub> | LCD <sub>27</sub> | 모      | <b>LCD 23</b>     | 23 |                 |
| LCD <sub>23</sub>          | 71             | LCD <sub>23</sub> | LCD <sub>28</sub> | 0-D    | LCD <sub>24</sub> | 24 |                 |
| 80PIN<br>LCD <sub>24</sub> | 70             | LCD <sub>24</sub> | LCD <sub>29</sub> | −      | <b>LCD</b><br>25  | 25 |                 |
|                            | 69             | LCD <sub>25</sub> | LCD30             | 므ᄆ     | <b>LCD 26</b>     | 26 |                 |
| LCD <sub>25</sub>          | 68             | LCD <sub>26</sub> | LCD38             |        | 27<br><b>LCD</b>  | 27 |                 |
| LCD <sub>26</sub>          | 67             | LCD <sub>27</sub> | LCD39             | 모      | LCD <sub>28</sub> | 28 |                 |
| LCD <sub>27</sub>          | 66             | LCD <sub>28</sub> | LCD40             | 므ᄆ     | LCD<br>-29        | 29 |                 |
| LCD <sub>28</sub>          | 65             | LCD <sub>29</sub> | LCD41             | 모      | LCD <sub>30</sub> | 30 |                 |
| LCD <sub>29</sub>          | 64             | LCD <sub>30</sub> |                   | ᄆᄆ     |                   |    |                 |
| LCD <sub>30</sub>          | 63             | LCD31             |                   |        |                   |    |                 |
| LCD31                      | 62             | LCD <sub>32</sub> |                   |        |                   |    | LCD_GD5360P     |
| LCD <sub>32</sub>          | 61             | LCD33             |                   |        |                   |    |                 |
| LCD33                      | 60             | LCD34             |                   |        |                   |    |                 |
| LCD34                      | 59             | LCD35             |                   |        |                   |    |                 |
| LCD <sub>35</sub>          | 58             | LCD36             |                   |        |                   |    |                 |
| LCD <sub>36</sub>          | 57             | LCD37             |                   |        |                   |    |                 |
| MC9S08LL64/LH64<br>LCD37   | 56             | LCD <sub>38</sub> |                   |        |                   |    |                 |
| LCD <sub>38</sub>          | 55             | LCD <sub>39</sub> |                   |        |                   |    |                 |
| LCD39                      | 54             | LCD <sub>40</sub> |                   |        |                   |    |                 |
| LCD40                      | 53             | LCD41             |                   |        |                   |    |                 |
| LCD41                      |                |                   |                   |        |                   |    |                 |

**Obrázok** 5: Prepojenie mikrokontroléra MC9S08LH64 s LCD displejom GD-5360P [6]

| Číslo vývodu   | <b>Backplane</b> pin |                  | Pin mikrokontroléra |                       |  |
|----------------|----------------------|------------------|---------------------|-----------------------|--|
| LCD displeja   | <b>COM1</b>          | COM2             | <b>MC9S08LH64</b>   | <b>LCDWF</b> register |  |
| $\mathbf{1}$   | MO                   | T1               | $\boldsymbol{0}$    | <b>LCDWF0</b>         |  |
| $\overline{2}$ | P <sub>0</sub>       | PI               | $\mathbf{1}$        | LCDWF1                |  |
| 3              | P <sub>3</sub>       | P <sub>2</sub>   | $\overline{2}$      | LCDWF2                |  |
| $\overline{4}$ | P <sub>4</sub>       |                  | 3                   | LCDWF3                |  |
| 5              | TU                   | 1A               | $\overline{4}$      | LCDWF4                |  |
| 6              | 1B                   | 1F               | 5                   | LCDWF5                |  |
| 7              | 1 <sup>C</sup>       | IG               | 6                   | LCDWF6                |  |
| 8              | ID                   | 1E               | 7                   | LCDWF7                |  |
| 9              | WE                   | COL              | 13                  | LCDWF13               |  |
| 10             | TH <sub></sub>       | 2A               | 14                  | LCDWF14               |  |
| 11             | 2B                   | 2F               | 15                  | LCDWF15               |  |
| 12             | 2C                   | 2G               | 16                  | LCDWF16               |  |
| 13             | 2D                   | 2E               | 17                  | LCDWF17               |  |
| 14             | <b>FR</b>            | 3A               | 18                  | LCDWF18               |  |
| 15             | oDi                  | SA               | 19                  | LCDWF19               |  |
| 16             | ₩                    | SU               | 20                  | LCDWF20               |  |
| 17             | 3B                   | 3F               | 21                  | LCDWF21               |  |
| 18             | 3C                   | 3G               | 22                  | LCDWF22               |  |
| 19             | 3D                   | 3E               | 23                  | LCDWF23               |  |
| 20             | AM                   | PM               | 24                  | LCDWF24               |  |
| 21             | <b>FLTR</b>          | <b>HOLD</b>      | 25                  | LCDWF25               |  |
| 22             | 4D                   | 5D               | 26                  | LCDWF26               |  |
| 23             | 4E                   | 4C               | 27                  | LCDWF27               |  |
| 24             | 4F                   | 4G               | 28                  | LCDWF28               |  |
| 25             | 4A                   | 4B               | 29                  | LCDWF29               |  |
| 26             | 5E                   | 5C               | 30                  | LCDWF30               |  |
| 27             | 5F                   | 5G               | 38                  | LCDWF38               |  |
| 28             | 5A                   | 5B               | 39                  | LCDWF39               |  |
| 29             | <b>COM1</b>          |                  | 40                  | LCDWF40               |  |
| 30             | -------              | COM <sub>2</sub> | 41                  | LCDWF41               |  |

**Tabuľka** 1: Vývody LCD displeja GD-5360P [3] [5] [6]

# **3 MIKROKONTROLÉR A RADIČ LCD DISPLEJA**

## **3.1 Radič pre LCD displeje**

V mikrokontroléri MC9S08LH64 je integrovaný radič pre LCD displeje. Tento radič dokáže pracovať v režime statickom a aj v režime multiplex, na prácu v režime multiplex je na viac optimalizovaný. [3]

V anglickej dokumentácii k mikrokontroléru MC9S08LH64 sa pre vývody pripojovaného LCD displeja používajú dva anglické výrazy: frontplane a backplane. Frontplane vývod je pripojený na vrchnú časť LCD displeja (vrchná polarizačná elektróda), backplane na zadnú časť (zadná polarizačná elektróda). Medzi elektródami sa nachádzajú tekuté kryštály. Ak sú segmenty zapojené do matice, frontplane vývody sú vývody riadkov (stĺpcov) a backplane sú vývody stĺpcov (riadkov). [3]

Integrovaný radič mikrokontroléra generuje potrebné napätia na riadenie LCD displejov, ktoré neobsahujú vlastný integrovaný radič. Použitá 80 vývodová verzia mikrokontroléra (na vývojovej doske TWR-S08LH64) disponuje 44 vývodmi použiteľnými na ovládanie LCD displejov. Sú označené nasledovne: *LCDO, LCD1,... , LCD43.* Každý z nich môže fungovať ako frontplane alebo ako backplane vývod. Avšak maximálne 8 vývodov mikrokontroléra sa môže využiť ako vývod backplane. Doplňujúci počet vývodov k maximálnemu počtu vývodov LCD radiča (v tomto prípade k 44) sa môže použiť ako vývody vo funkcii frontplane. [3]

Radič má nastaviteľnú rámcovú frekvenciu, frekvenciu blikania segmentov a výstupné napätie na riadenie segmentov. [3]

## **3.2 Hodinový signál pre LCD radič**

Modul LCD radiča môže byť taktovaný dvoma zdrojmi hodinového signálu: *ALTCLK* alebo *OSCOUT* (obrázok 6). Od zvoleného signálu sa odvíja rámcová frekvencia obnovovania segmentov LCD displeja, frekvencia blikania segmentov a pracovný kmitočet nábojovej pumpy. [3]

Vstup hodinového signálu *ALTCLK* do radiča je výstupom modulu *TOD* (Time of Day) - signál *TODCLK.* Modul *TOD* má na svojom vstupe deličku kmitočtu vybraného vstupného hodinového signálu, ktorým môže byť: *LPO -* 1kHz interný oscilátor, *OSCOUT -* externý hodinový signál alebo *ICSIRCLK -* vnútorný referenčný hodinový signál z modulu *ICS* (Internal Clock Source). [3]

Druhou možnosťou zdroja hodinového signálu pre LCD radič je priamo signál *OSCOUT,* ktorý je výstupom modulu *XOSCVLP* (External oscillator module). Tento modul umožňuje priviesť ľubovoľný externý hodinový signál (privedený na pin mikrokontroléru *EXTAL)* alebo hodinový signál vytvorený externým kryštálom, pripojeným medzi piny mikrokontroléru *XTAL* a *EXTAL,* na zbernicu signálu *OSCOUT.*  Vývojová doska TWR-S08LH64 obsahuje práve takto zapojený kryštál s kmitočtom 32,768 kHz a pri tomto kmitočte sa dosahuje najnižšia spotreba energie radiča. [3]

Preto najvýhodnejším spôsobom je použitie práve tohto kryštálu ako zdroj hodinového signálu pre LCD radič.

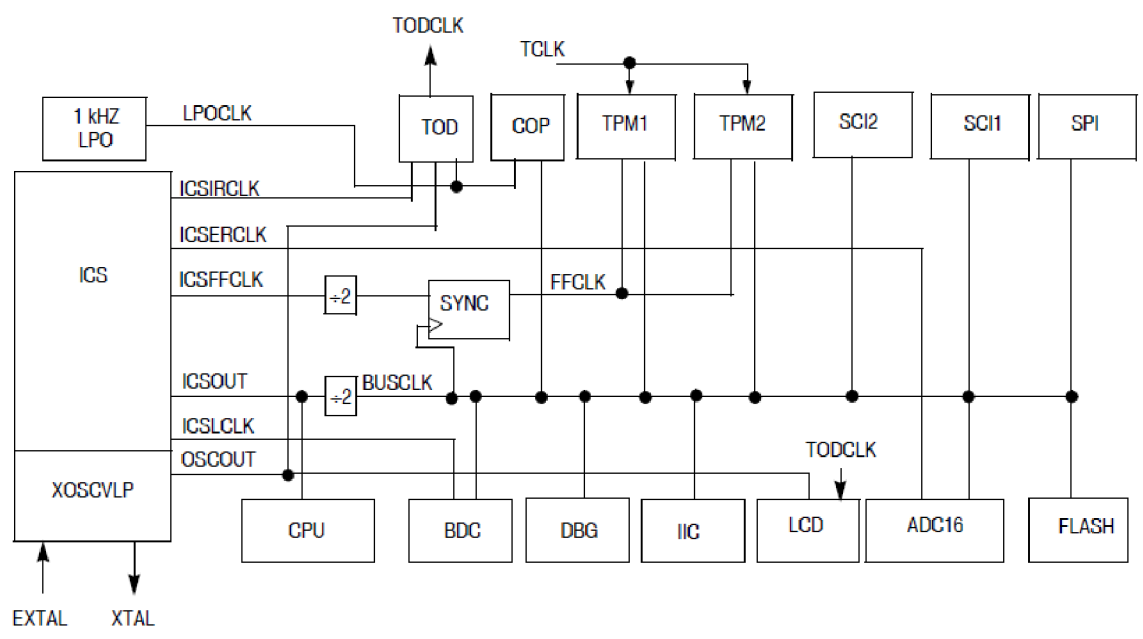

**Obrázok** 6: Zdroje hodinových signálov mikrokontroléra MC9S08LH64 [3]

### **3.2.1 Inicializácia hodinového signálu pre LCD radič**

Ešte pred inicializáciou radiča LCD displeja, je nutné konfigurovať zdroj hodinových impulzov pre LCD radič. V prechádzajúcej časti textu je vysvetlená výhoda použitia externého kryštálu. Hodinový signál z tohto zdroja je potrebné nastaviť a povoliť v registri *ICSC2,* ktorý ovláda modul *ICS* a *XOSCVLP.* [3]

Bitom *EREFS* (External Reference Select) sa nastavuje typ použitého externého zdroja hodinového signálu. Pretože sa bude používať externý kryštál – oscilátor, je potrebné tento bit nastaviť na hodnotu log. 1. [3]

Bitom *RANGE* sa spresní rozsah použitej frekvencie oscilátora. Na doske TWR-S08LH64 je použitý 32,768kHz kryštál. Táto frekvencia patrí v rozsahu k najnižším, preto je treba zapísať do bitu *RANGE* hodnotu log. 0. [3]

Vývojová doska TWR-S08LH64 je optimalizovaná aj pre režim s nízkym odberom energie. Hodnota log. 0 v bite *HGO* konfiguruje oscilátor pre nízky odber. [3]

Zápisom log. 1 do bitu *ERCLKEN* (External Reference Enable) sa povoľuje činnosť modulu *XOSCVLP* (External oscillator module). [3]

Mikrokontrolér MC9S08LH64 dokáže pracovať vo viacerých módoch, pri ktorých dokáže napríklad šetriť energiu (pri napájaní z batérií) alebo deaktivovat' niektoré vnútorné moduly. Bit *EREFSTEN* povoľuje externý hodinový signál aj pri operovaní v

stop módoch. Toto riešenie ovládania displeja tieto módy neuvažuje a preto sa bit *EREFSTEN* nastavuje na hodnotu log. 0. [3]

Pri zápise do registra *ICSC2* je potrebné zachovať hodnoty ostatných bitov po rešete, pretože ovplyvňujú modul ICS. Modul ICS je zdrojom hodinových signálov pre ďalšie moduly mikrokontroléra.

Inicializácia hodinového signálu pre radič LCD displeja bude v nasledovnom tvare:  $ICSC2 = 0b01000110$ ;

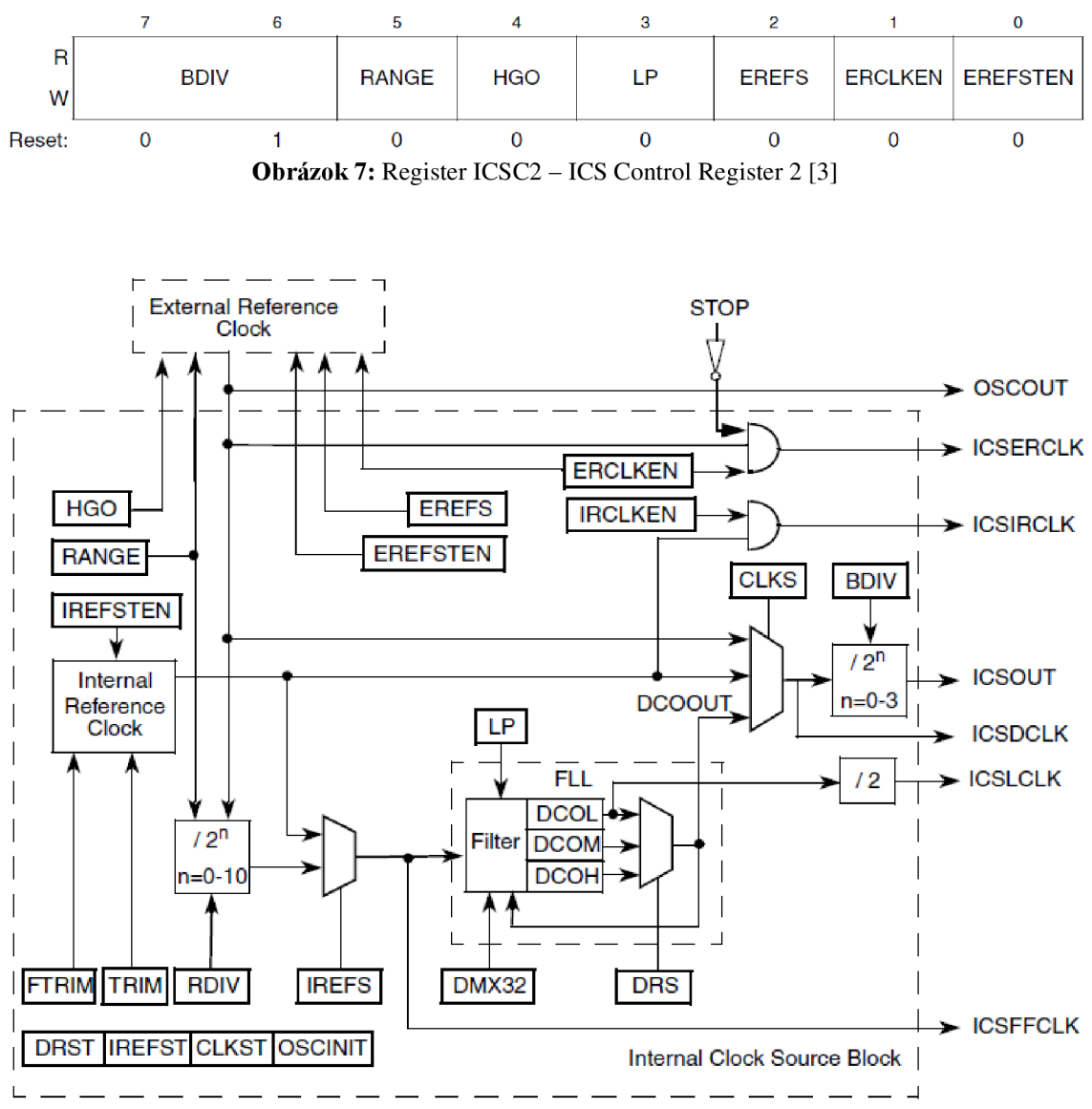

**Obrázok** 8: Moduly ICS (Internal Clock Source) a XOSCVLP (External Reference Clock) [3]

## **3.3 Zdroje napätia pre budenie segmentov**

Radič LCD displeja vytvára na všetkých nastavených backplane a frontplane vývodoch také napäťové úrovne, aby sa polarizovali len požadované segmenty displeja. Pracuje pri tom s troma úrovňami napätia –  $V_{LL1}$ ,  $V_{LL2}$  a  $V_{LL3}$ , kde  $V_{LL1}$  je rovné tretine

 $V_{LL3}$  a  $V_{LL2}$  dvom tretinám  $V_{LL3}$ . Napätie  $V_{LL3}$  musí byť také napätie, aké je potrebné navybudenie segmentu. Tieto napätia sú vztiahnuté k potenciálu OV (zem vývojovej dosky TWR-S08LH64). Bloková schéma zdrojov napájania segmentov LCD displeja je na obrázku 9. Tabuľka 2 uvádza stav prepínačov powersw v závislosti na zvolenej možnosti generovania napätí VLL1 až VLL3 - nastavením bitov VSUPPLY v registri LCDSUPPLY (viď kapitola 3.4).

Dizajn radiča umožňuje nastavenie viacerých spôsobov generovania, resp. privedenia týchto troch napätí. Dajú sa rozdeliť na riešenia bez alebo s použitím vnútornej nábojovej pumpy (angl. charge pump) ako zdroja napätí  $V_{LL1}$  až  $V_{LL3}$ . Nábojová pumpa je DC-DC menič napätia, ktorý dokáže svoje vstupné napätie zmenšovať a aj zväčšovať. [3]

Bez použitia nábojovej pumpy existuje jedna možnosť vytvorenia napätí  $V_{LL1}$  až  $V_{LL3}$  – pripojenie externého napätia  $V_{LL3}$  na pin mikrokontroléra MC9S08LH64 s označením VLL3. Napätia  $V_{LL1}$  a  $V_{LL2}$  sú potom odvodené od  $V_{LL3}$  deličom napätia, V<sub>LL1</sub> je rovné tretine V<sub>LL3</sub> a V<sub>LL2</sub> dvom tretinám V<sub>LL3</sub>. Nevýhodou použitého rezistorového deliča napätia je to, že takto vytvorené napätia VLL1 až VLL3 sú závislé od odoberaného prúdu, čo môže byť problém pri displejoch s väčším počtom riadených segmentov. [3]

S použitím nábojovej pumpy existuje viacero možností nastavenia napätí  $V_{LL1}$  až VLL3- O generovanie a reguláciu napätia sa stará nábojová pumpa. Ako referenčné napätie pre nábojovú pumpu je možné použiť externé napätie  $V_{\text{LCD}}$ , napätie vnútorného regulovateľného zdroja  $V_{IREG}$ , alebo napájacie napätie mikrokontroléra  $V_{DD}$ . [3]

Pri použití vonkajšieho napätia V<sub>LCD</sub>, ktoré je pripojené na VLCD pin mikrokontroléra, je nutné zabezpečiť, aby bolo toto napätie v rozsahu 0,9 až 1,8 V. Napätie V<sub>LCD</sub> bude referenčným napätím nábojovej pumpy V<sub>LL1</sub>, napätie V<sub>LL2</sub> bude dvojnásobok a  $V_{LL}$  trojnásobok  $V_{LL}$ . Pred vstupom napätia  $V_{LCD}$  do vstupu nábojovej pumpy  $V_{LL1}$  je ešte možné pomocou vstupného deliča zmenšiť napätie  $V_{LCD}$  na hodnotu  $V_{LCD}*(2/3)$ . Pri použití tohto deliča sa ale zmení hodnota vnútorného odporu takto upraveného zdroja napätia, čo by mohlo na ňom pri vyššom počte ovládaných segmentov displeja spôsobovať úbytky napätia. Preto je možné v obvode (správnou konfiguráciou registrov) zapojiť operačný zosilňovač zapojený ako napäťový sledovač, ktorý má na svojom výstupe rovnaké napätie ako na neinvertujúcom vstupe. Jeho vstupná impedancia je dostatočne vysoká, že nezaťažuje vstupný delič zapojený na vstupe V<sub>LCD</sub> a zároveň operačný zosilňovač zmenší výstupný odpor takto upraveného signálu, čím sa dá vyhnúť vyššie spomínanému problému s úbytkami napätia. [3]

Ďalšou možnosťou je použitie vnútorného regulovateľného zdroja napätia  $V_{IREG}$ , ktorý sa dá nastaviť na 1 V alebo 1,67 V. Napätie V $_{IREG}$  je pre nábojovú pumpu referenčným napätím  $V_{LL1}$ . Napätie  $V_{LL2}$  bude ako v predchádzajúcom prípade dvojnásobok a V<sub>LL3</sub> trojnásobok napätia V<sub>LL1</sub>. [3]

Napätie V<sub>DD</sub> sa dá použiť ako referenčné napätie pre napätie V<sub>LL2</sub> alebo V<sub>LL3</sub>. Nábojová pumpa sa znova postará o rozloženie napätí  $V_{LL1}$  až  $V_{LL3}$  tak, aby  $V_{LL2}$  bolo dvojnásobok a  $V_{LL}$  trojnásobok  $V_{LL}$ . [3]

Na vývojovej doske TWR-S08LH64 nie sú piny mikrokontroléra VLL1, VLL2, VLL3 ani VLCD vyvedené k žiadnej zbernici ani konektoru. Preto sa pri predpoklade nezasahovania do zapojenia vývojovej dosky nedá využiť ani možnosť pripojenia referenčného napätia z pinu VLCD ani pripojenie referenčného napätia na pin VLL3.

Najlepšie riešenie je využiť nábojovú pumpu spolu s vnútorným nastaviteľným zdrojom napätia (napätie  $V_{IREG}$ ). Týmto výberom je možné jemne doladiť veľkosť napätia V<sub>LL1</sub> a tým v malom rozsahu ovplyvňovať kontrast LCD displeja.

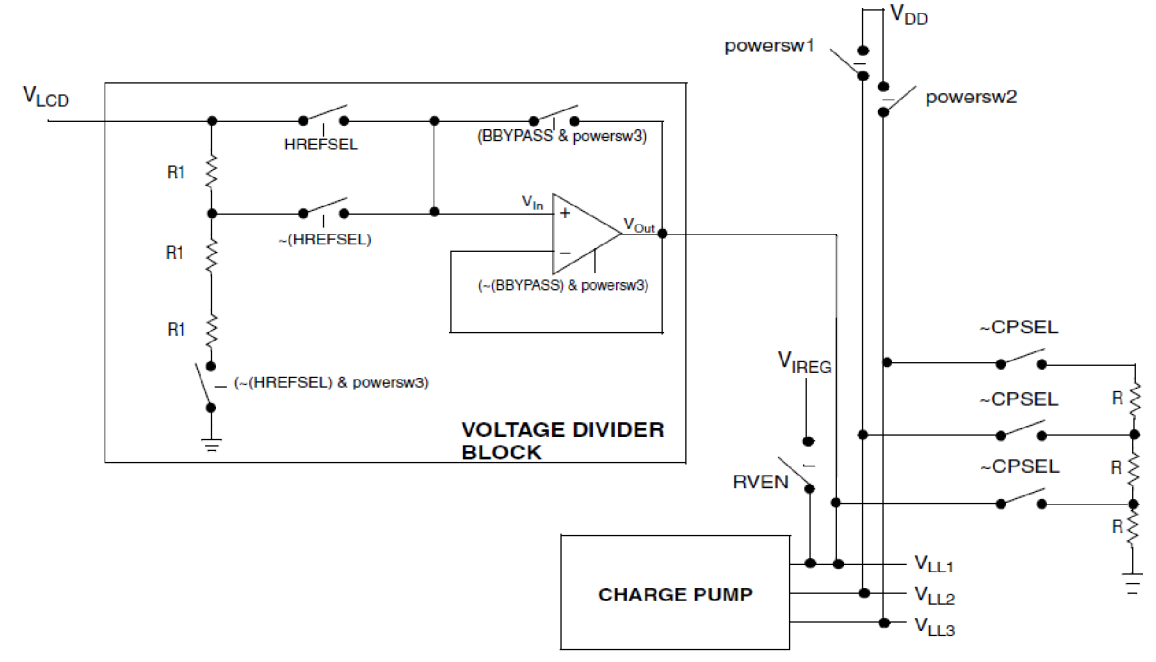

**Obrázok** 9: Bloková schéma zdrojov napájania pre radič LCD displeja [3]

| <b>VSUPPLY</b> | Konfigurácia napájania                                                                                                 | Stav prepínačov powersw |          |          |  |  |
|----------------|----------------------------------------------------------------------------------------------------|-------------------------|----------|----------|--|--|
| $[1:0]$        |                                                                                                    | powersw1                | powersw2 | powersw3 |  |  |
| 00             | Nastavenie $V_{LL2}$ na napätie $V_{DD}$                                                                               |                         |          |          |  |  |
| 01             | Nastavenie $V_{LL3}$ na napätie $V_{DD}$                                                                               |                         |          |          |  |  |
| 10             | Nastavenie V <sub>LL1</sub> na napätie V <sub>LCD</sub><br>(externé napätie na pine VLCD)                              |                         |          |          |  |  |
| 11             | Nastavenie V <sub>LL3</sub> z externého zdroja<br>(napätím na pine VLL3)<br>Nastavenie $V_{LL1}$ na napätie $V_{IREG}$ |                         |          |          |  |  |
|                | (vnútorný regulovateľný zdroj)                                                                                         |                         |          |          |  |  |

**Tabuľka** 2: Konfigurácia prepínačov napájania [3]

### **3.4 Registre LCD radiča**

Displej sa ovláda pomocou zápisu vhodných hodnôt v nasledujúcich registroch LCD radiča. Nachádzajú sa vo flash pamäti mikrokontroléra MC9S08LH64. [3]

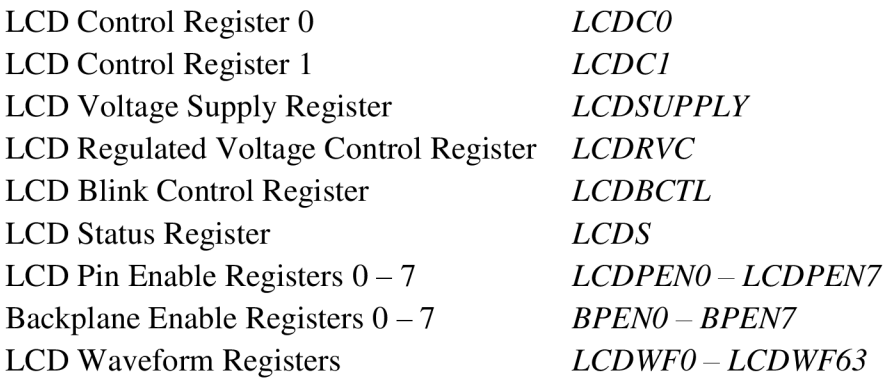

LCD radič disponuje mnoho funkciami spolu s ich variáciami. Prehľad funkcií jednotlivých bitov vo všetkých registroch LCD radiča by bol príliš obsiahly a zložitý, preto je výhodnejšie popísať jeho funkcie na konkrétnom príklade so zadanou vývojovou doskou TWR-S08LH64 a s displejom GD-5360P.

#### **3.4.1 Inicializácia LCD radiča**

Pred tým, ako je možné ovládať stav segmentov LCD displeja je nutné vykonať inicializáciu radiča. Inicializáciou sa rozumie výber zdroja hodinového signálu, konfigurácia zdroja napätí  $V_{LL1}$  až  $V_{LL3}$ , nastavenie rámcovej frekvencie a frekvencie blikania segmentov, povolenie funkčnosti vývodov LCD radiča, nastavenie počtu a fyzického prepojenia spoločných vývodov displeja (vývody backplane).

Doporučený postup inicializácie radiča je uvedený v špecifikácii mikrokontroléra MC9S08LH64, ďalej uvádzané riešenie sa ho pridŕža.

Pred konfiguráciou registra *LCDCO* sa musí v tomto registri vynulovat' bit *LCDEN.* Po rešete mikrokontroléra je táto podmienka splnená a nie je preto nutné tento bit zvlášť nulovať. [3]

V registri *LCDCO* je potrebné vybrať zdroj hodinového signálu pre radič. Zápis log. 0 do bitu *SOURCE* nastaví ako zdroj hodinového signálu externý 32,768kHz kryštál. Vzhľadom na vnútorné zapojenie LCD displeja GD-5360P je potrebné, aby radič pracoval v multiplexovanom režime. Bity *DUTY[2:0]* nastavujú počet spoločných vývodov displeja (backplane vývodov). Displej GD-5360P má dva vývody backplane (DUTY =  $\frac{1}{2}$ ), preto je potrebné nastaviť bity *DUTY*[2:0] na 0b001. [3][5]

Bity *LCLK[2:0]* nastavujú rámcovú frekvenciu budenia segmentov, frekvencia musí byť v povolenom rozsahu radiča od 28 do 58 Hz. Pre stĺpec v tabuľke 3, kde je Duty Cycle rovný *<sup>l</sup>A,* sa vyberie platná hodnota, napr. 32 Hz, potom *LCLK[2:0]* = 4, teda binárne OblOO. Hodnoty v tabuľke 3 sú platné pre hodinový signál LCD radiča

s frekvenciou 32,768 kHz. Ak by boli segmenty displeja zobrazované prerušovane, je potrebné zvýšiť rámcovú frekvenciu znížením hodnoty v bitoch *LCLK[2:0].* [3] Zápis hodnoty do registra *LCDCO* bude v tvare *LCDCO =* ObOO 100001;

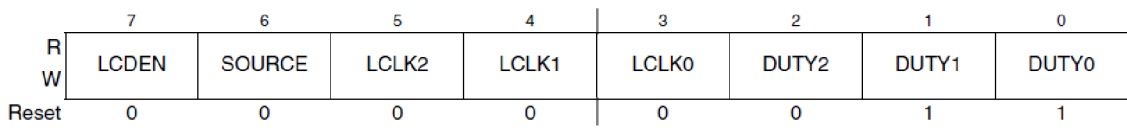

**Obrázok 10:** Register LCDCO (LCD Control Register 0) [3]

| <b>Duty Cycle</b> | 1/1  | 1/2  | 1/3  | 1/4  | 1/5                     | 1/6  | 1/7  | 1/8  |
|-------------------|------|------|------|------|-------------------------|------|------|------|
| LCLK[2:0]         |      |      |      |      | Rámcová frekvencia [Hz] |      |      |      |
| 0                 | 64   | 64   | 68,3 | 64   | 68,3                    | 56,9 | 73,1 | 64   |
| 1                 | 51,2 | 51,2 | 54,6 | 51,2 | 54,6                    | 45,5 | 58,5 | 51,2 |
| $\overline{2}$    | 42,7 | 42,7 | 45,5 | 42,7 | 45,5                    | 37,9 | 48,8 | 42,7 |
| 3                 | 36,6 | 36,6 | 39   | 36,6 | 39                      | 32,5 | 41,8 | 36,6 |
| 4                 | 32   | 32   | 34,1 | 32   | 34,1                    | 28,4 | 36,6 | 32   |
| 5                 | 28,4 | 28,4 | 30,3 | 28,4 | 30,3                    | 25,3 | 32,5 | 28,4 |
| 6                 | 25,6 | 25,6 | 27,3 | 25,6 | 27,3                    | 22,8 | 29,3 | 25,6 |
| 7                 | 23,3 | 23,3 | 24,8 | 23,3 | 24,8                    | 20,7 | 26,6 | 23,3 |

**Tabuľka** 3: Hodnoty rámcovej frekvencie [3]

V oddiele 3.3 bola vysvetlená výhodnosť použitia regulovateľného napätia  $V_{IREG}$ spolu s nábojovou pumpou. Zdroj napätia VIREG sa aktivuje zápisom log. 1 do bitu *RVEN* v registri *LCDRVC.* Jeho dolné 4 bity *(RVTRIM[3:0])* umožňujú doladiť výstupné napätie tohto zdroja až o ±12% od základnej hodnoty, ktorá môže byť 1 V alebo 1,67 V . Iniciálne hodnota v bitoch *RVTRIM[3:0]* je dekadicky číslo 8 a predstavuje 100% základnej hodnoty napätia. Základná hodnota napätia sa nastavuje bitom *HREFSEL* v registri *LCDSUPPLY.* [3]

LCD displej GD-5360P potrebuje pre zobrazenie segmentu napätie 2,7 V a preto napätie  $V<sub>LL3</sub>$  musí mať minimálne takúto úroveň. Keďže je toto napätie trojnásobkom napätia V<sub>LL1</sub> a napätie V<sub>LL1</sub> sa dá nastaviť na 1 V alebo 1,67 V, je nutné zvoliť možnosť 1 V (zápisom log. 0 do bitu *HREFSEL* v registri *LCDSUPPLY)* a následne doladiť bitmi  $RVTRIM[3:0]$  na požadovanú hodnotu V<sub>LL3</sub>. Pre dosiahnutie V<sub>LL3</sub> rovné približne riadiacemu napätiu LCD displeja 2,7 V sa do bitov *RVTRIM[3:0]* zapíše hodnota 2 (ObOO 10). Zníženie hodnoty *RVTRIM[3:0]* o 6 od iniciálnej hodnoty 8 znížilo napätie V<sub>IREG</sub> 6-krát o 1,5 % od základnej hodnoty napätia. Napätie V<sub>LL1</sub> sa rovná napätiu V<sub>IREG</sub> a bude približne 0,91 V, potom napätie  $V_{LL}$  bude približne 2,73 V. [3] [5]

Zápis do registra *LCDRVC* bude v tvare *LCDRVC =* 0bl0000010;

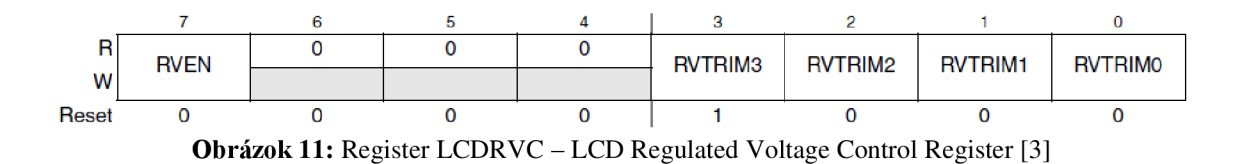

Nábojová pumpa sa povoľuje zapísaním log. 1 do bitu *CPSEL* v registri *LCDSUPPLY.* Z predchádzajúceho odseku vyplýva, že pre nastavenie základnej hodnoty napätia V<sub>IREG</sub> na 1 V je nutné, aby mal bit *HREFSEL* hodnotu log. 0. Pomocou bitov *LADJ0* a *LADJ1* je možní upraviť frekvenciu hodinového signálu, ktorý riadi činnosť nábojovej pumpy. Pri potrebe riadiť a teda aj napájať rozsiahlejší LCD displej vzrastajú nároky na tvrdosť zdroja napätí  $V_{LL1}$  až  $V_{LL3}$ , v tomto prípade na nábojovú pumpu. Zvýšením frekvencie sa zväčší jej tvrdosť. Nedostatočná frekvencia pre nábojovú pumpu sa prejaví na intenzite segmentov displeja. Iniciálna hodnota oboch bitov *LADJ* je po rešete log. 1, pri inicializácii sa tieto dve hodnoty budú zápisom *LADJO* = 1 *a LADJ 1 =* 1 zachovávať. Záleží na subjektívnom pohľade užívateľa na intenzitu segmentov, ktorú môže v prípade potreby zmenou týchto dvoch bitov jednoducho zmeniť. [3]

Na nastavení bitu *BBYPASS* v tomto konkrétnom prípade nezáleží, pretože sa nevyužíva možnosť priviesť externé referenčné napätie  $V_{LCD}$ . Pri inicializácii sa bude zapisovať na pozíciu tohto bitu iniciálna hodnota po resete mikrokontroléra, teda *BBYPASS =* 1. [3]

Posledné dva bity v registri *LCDSUPPLY* upresňujú, ktorá možnosť riadenia napájania sa bude využívať. Pretože sa na generovanie napätia  $V_{LL1}$  využíva vnútorný nastaviteľný zdroj (napätie V<sub>IREG</sub>), nastavia sa bity *VSUPPLYO* a *VSUPPLY1* na hodnotu log. 1. [3]

Zápis do tohto registra bude v tvare *LCDSUPPLY =* OblOl 10111;

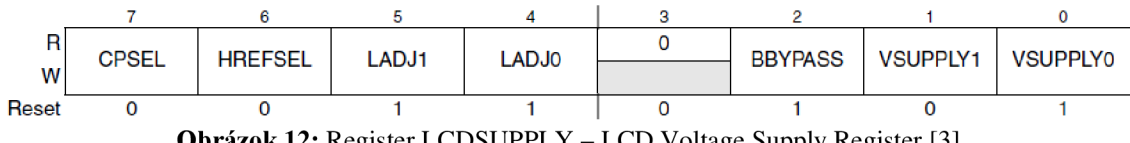

**Obrázok 12:** Register LCDSUPPLY - LCD Voltage Supply Register [3]

Nie všetky piny mikrokontroléra, ktoré sa dajú použiť ako vývody LCD radiča, sa skutočne využívajú. Je preto potrebné povoliť len tie, ktoré sa budú využívať. Na to slúžia registre *LCDPENO* až *LCDPEN7.* Keďže mikrokontrolér MC9S08LH64 disponuje len 44 LCD vývodmi, nastaviť sa musí len 6 registrov *LCDPEN (LCDPENO*  až *LCDPEN5),* ostatné registre nie sú v pamäti vyhradené, neexistujú. [3]

K mikrokontroléru je pripojených všetkých 30 vývodov displeja GD-5360P. Sú pripojené k vývodom *LCDO* až *LCD7, LCD 13* až *LCD30, LCD38* až *LCD41*  (obrázok 5). Bity v registroch *LCDPENO až LCDPEN5* sú očíslované a vždy svojou logickou hodnotou povoľujú alebo zakazujú funkciu LCD pinu mikrokontroléra. Číslo bitu *PEN* korešponduje s číslom výstupu radiča LC D displeja (bit *PENO* povoľuje alebo

zakazuje pin s označením *LCDO).* Podľa prepojenia mikrokontroléra MC9S08LH64 a LCD displeja GD-5360P je nutné nastaviť jednotlivé bity a registre nasledovne: Bity *PENO* až *PEN7*, *PEN13* až *PEN30* a *PEN38* až *PEN41* sa nastavia na hodnotu log. 1 (povolenie funkčnosti vývodu radiča). Ostatné bity sa nastavia na hodnotu log. 0, pretože po rešete nemajú tieto bity definovaný iniciálny stav a je nutné ich stav inicializovat' na správnu hodnotu. [3]

Zápis do jednotlivých registrov *LCDPEN* bude vypadať takto:

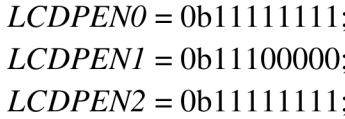

 $LCDPEN3 = 0b011111111$ :  $LCDPEN4 = 0b11000000;$  $LCDPENS = 0b00000011$ ;

|                     |              | 7                         | 6                         | 5                 | 4                 | 3                         | 2                 | 1                 | 0                |  |
|---------------------|--------------|---------------------------|---------------------------|-------------------|-------------------|---------------------------|-------------------|-------------------|------------------|--|
| <b>LCDPENO</b>      | R<br>W       | PEN <sub>7</sub>          | PEN <sub>6</sub>          | PEN <sub>5</sub>  | PEN <sub>4</sub>  | PEN <sub>3</sub>          | PEN <sub>2</sub>  | PEN <sub>1</sub>  | <b>PENO</b>      |  |
|                     | Reset        |                           |                           |                   |                   | Indeterminate after reset |                   |                   |                  |  |
| LCDPEN <sub>1</sub> | R<br>W       | <b>PEN15</b>              | <b>PEN14</b>              | PEN <sub>13</sub> | <b>PEN12</b>      | <b>PEN11</b>              | <b>PEN10</b>      | PEN <sub>9</sub>  | PEN <sub>8</sub> |  |
|                     | <b>Reset</b> |                           |                           |                   |                   | Indeterminate after reset |                   |                   |                  |  |
| LCDPEN <sub>2</sub> | R<br>W       | PEN <sub>23</sub>         | <b>PEN22</b>              | <b>PEN21</b>      | PEN <sub>20</sub> | PEN <sub>19</sub>         | <b>PEN18</b>      | <b>PEN17</b>      | <b>PEN16</b>     |  |
|                     | <b>Reset</b> |                           |                           |                   |                   | Indeterminate after reset |                   |                   |                  |  |
| LCDPEN3             | R<br>W       | PEN <sub>31</sub>         | PEN <sub>30</sub>         | <b>PEN29</b>      | PEN <sub>28</sub> | PEN <sub>27</sub>         | <b>PEN26</b>      | <b>PEN25</b>      | <b>PEN24</b>     |  |
|                     | Reset        | Indeterminate after reset |                           |                   |                   |                           |                   |                   |                  |  |
| LCDPEN <sub>4</sub> | R<br>W       | PEN <sub>39</sub>         | PEN <sub>38</sub>         | PEN <sub>37</sub> | PEN <sub>36</sub> | PEN <sub>35</sub>         | PEN <sub>34</sub> | PEN <sub>33</sub> | <b>PEN32</b>     |  |
|                     | <b>Reset</b> |                           | Indeterminate after reset |                   |                   |                           |                   |                   |                  |  |
| LCDPEN <sub>5</sub> | R<br>W       | <b>PEN47</b>              | <b>PEN46</b>              | <b>PEN45</b>      | PEN <sub>44</sub> | PEN <sub>43</sub>         | <b>PEN42</b>      | <b>PEN41</b>      | <b>PEN40</b>     |  |
|                     | Reset        |                           |                           |                   |                   | Indeterminate after reset |                   |                   |                  |  |

**Obrázok 13:** LCDPENO až LCDPEN5 - LCD Pin Enable Registers 0-5 **[3]** 

Pre generovanie správnych priebehov napätí na LCD pinoch pripojených k displejů je ešte potrebné nastaviť, ku ktorým vývodom radiča sú pripojené spoločné vývody displeja, tzv. backplane vývody *(COM1 a COM2).* Podľa obrázku 5 alebo tabuľky 1 sú vývody s označením *COM1* a *COM2* pripojené kpinom radiča *LCD40 aLCD41.* Nastavenie vývodu radiča do funkcie vývodu backplane sa vykoná zápisom log. 1 do bitov *BPEN40* a *BPEN41* (v registri *LCDBPEN).* Do ostatných bitov v registroch *LCDBPEN0* až *LCDBPEN5* je nutné zapísať log. 0, pretože po rešete nemajú tieto registre definovaný iniciálny stav a je nutné ich inicializovat' na správnu hodnotu. [3]

Zápis do jednotlivých registrov *LCDBPEN bude* vypadať takto:

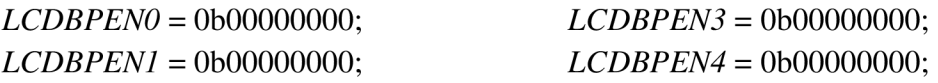

#### *LCDBPEN2 =* ObOOOOOOOO; *LCDBPEN5 =* ObOOOOOO 11;

|                      |                                    | 7                         | 6                         | 5                  | 4                  | 3                         | $\overline{2}$     | 1                  | 0                  |  |
|----------------------|------------------------------------|---------------------------|---------------------------|--------------------|--------------------|---------------------------|--------------------|--------------------|--------------------|--|
| <b>LCDBPEN0</b>      | R<br>W                             | BPEN7                     | BPEN <sub>6</sub>         | BPEN <sub>5</sub>  | BPEN <sub>4</sub>  | BPEN <sub>3</sub>         | BPEN <sub>2</sub>  | BPEN <sub>1</sub>  | <b>BPENO</b>       |  |
|                      | Reset                              |                           |                           |                    |                    | Indeterminate after reset |                    |                    |                    |  |
| LCDBPEN1             | R<br>W                             | BPEN <sub>15</sub>        | BPEN <sub>14</sub>        | BPEN <sub>13</sub> | BPEN <sub>12</sub> | BPEN11                    | BPEN <sub>10</sub> | <b>BPEN9</b>       | <b>BPEN8</b>       |  |
|                      | Reset                              |                           |                           |                    |                    | Indeterminate after reset |                    |                    |                    |  |
| LCDBPEN <sub>2</sub> | R<br>W                             | BPEN <sub>23</sub>        | BPEN <sub>22</sub>        | BPEN <sub>21</sub> | BPEN <sub>20</sub> | BPEN <sub>19</sub>        | BPEN <sub>18</sub> | BPEN <sub>17</sub> | BPEN <sub>16</sub> |  |
|                      | Reset                              |                           |                           |                    |                    | Indeterminate after reset |                    |                    |                    |  |
| LCDBPEN3             | R<br>W                             | BPEN31                    | BPEN <sub>30</sub>        | BPEN <sub>29</sub> | BPEN <sub>28</sub> | BPEN <sub>27</sub>        | BPEN <sub>26</sub> | BPEN <sub>25</sub> | BPEN <sub>24</sub> |  |
|                      | Reset                              | Indeterminate after reset |                           |                    |                    |                           |                    |                    |                    |  |
| LCDBPEN4             | R<br>W                             | BPEN39                    | BPEN38                    | BPEN37             | BPEN <sub>36</sub> | BPEN <sub>35</sub>        | BPEN <sub>34</sub> | BPEN33             | BPEN32             |  |
|                      | Indeterminate after reset<br>Reset |                           |                           |                    |                    |                           |                    |                    |                    |  |
| LCDBPEN5             | R<br>W                             | BPEN <sub>47</sub>        | BPEN <sub>46</sub>        | BPEN <sub>45</sub> | BPEN <sub>44</sub> | BPEN <sub>43</sub>        | BPEN <sub>42</sub> | BPEN <sub>41</sub> | BPEN <sub>40</sub> |  |
|                      | <b>Reset</b>                       |                           | Indeterminate after reset |                    |                    |                           |                    |                    |                    |  |

**Obrázok 14:** Registre LCDBPENO až LCDBPEN5 - Backplane Enable Registers 0-5 [3]

Radič displeja pracuje v režime multiplex a pretože má ovládaný displej dva spoločné vývody (DUTY =  $\frac{1}{2}$ ), ovládajú sa počas jednej periódy rámcovej frekvencie práve dve fázy. Počas jednej periódy sa segmenty každej fázy budia vždy dvakrát, raz kladným a raz záporným napätím. Segmenty sa budia striedavým napätím preto, aby nenastala degradácia tekutých kryštálov. Priradenie, ktorý backplane vývod LCD displeja bude ovládaný v jednej z dvoch fáz, sa nastavuje zápisom log. 1 do práve jedného bitu v každom z registrov *LCDWF* ovládajúcich backplane vývody. Fázy sú pomenované písmenami A až *H* a v registroch *LCDWF* sa vyskytujú aj v názve jednotlivých bitov. Poradové číslo *LCDWF* registra nastavujúceho fázu opäť zodpovedá fyzickému prepojeniu displeja a mikrokontroléra. Na vývojovej doske TWR-S08LH64 má LC D displej GD-5360P prepojené backplane vývody *COM1* a *COM2* k vývodom mikrokontroléra *LCD40* a *LCD41* a ovládajú sa teda registrami *LCDWF40*  a *LCDWF41*. Keďže DUTY = ½, aktívne sú len fázy A a B. Ostatné fázy nie sú vtedy aktívne. [3] [5]

Pri využití možnosti radiča rozblikat' segmenty na displeji s menej ako štyrmi vývodmi backplane sa počet a poradie fáz modifikuje. V tomto konkrétnom prípade sa nebudú pravidelne striedať len normálne fázy *A* a *B,* ale pridajú sa ešte tzv. alternatívne fázy k fázam *A a B,* fázy *E a F,* ktoré je ale taktiež nutné povoliť, resp. priradiť vývody backplane aj k týmto alternatívnym fázam. Backplane vývod *COM1* sa priradí napríklad k fáze riadenia *A a E, COM2* k fáze riadenia *B a F.* 

Zápis do jednotlivých registrov *LCDWF* bude vypadať takto:

 $LCDWF40 = 0b00010001;$ 

 $LCDWF41 = 0b00100010$ ;

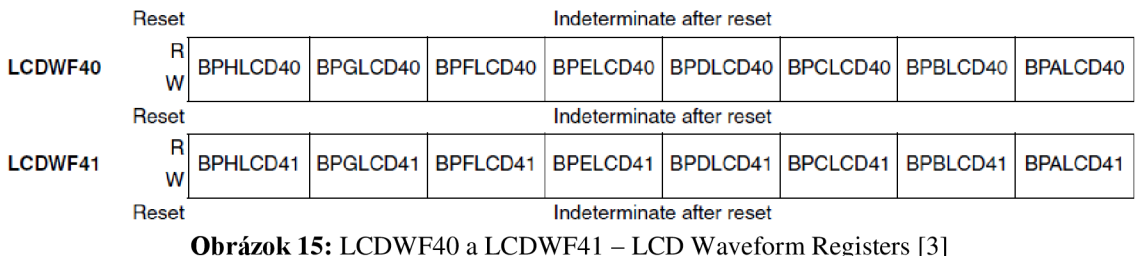

Radič pre LCD displej disponuje s už vyššie spomínanou možnosťou zobrazovať blikajúce segmenty. Nastavenia sa vykonávajú v registri *LCDBCTL.* Najnižšie tri bity *BRATE[2:0]* určujú frekvenciu blikania segmentov. Bity *ALT, BLANK* a *BMODE*  nastavujú jeden z viacerých možných sekvencií blikania displeja. [3]

Vhodným zápisom dát do frontplane *LCDWF* registrov je možné vytvoriť dve rôzne zobrazenia segmentov na displeji, radič sa postará o ich striedavé zobrazovanie viď obrázok 18 (zobrazenie v normálnej a v alternatívnej fáze). Pre dosiahnutie trvalého zobrazenia niektorých segmentov a blikania niektorých iných segmentov je tento typ sekvencie najvýhodnejší. V registri *LCDBCTL* je preto potrebné nastaviť bit *ALT* na log. 0, bit *BLANK* na log. 0 a bit *BMODE* na log. 1. [3]

Pri zobrazení hodín na LCD displeji je efektné, aby dvojbodka oddeľujúca hodiny od minút blikala s frekvenciou 1 Hz. Pri použití externého 32,768kHz kryštálu ako zdroja hodinového signálu pre LCD radič sa pre dosiahnutie žiadanej frekvencie blikania 1 Hz zapíše do bitov *BRATE[2:0]* hodnota ObOll. Pre povolenie činnosti modulu blikania sa zapíše do bitu *BLINK* log. 1. [3]

Zápis do registra *LCDBCTL* bude v tvare *LCDBCTL =* OblOOOlOl 1;

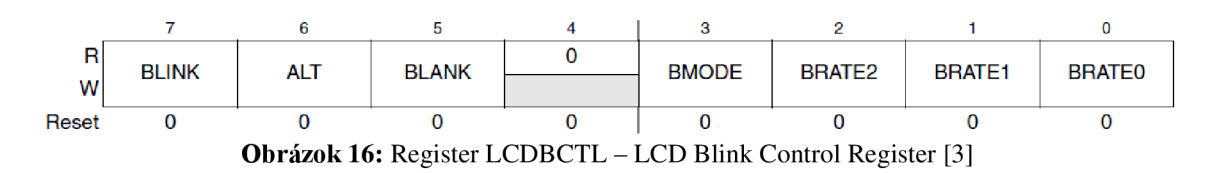

Registre *LCDWF* zodpovedajúce frontplane vývodom displeja ovládajú stav jeho segmentov. Aby po inicializácii neboli na LCD displeji zobrazené žiadne segmenty, je potrebné do týchto frontplane *LCDWF* registrov zapísať hodnotu nula, pretože po rešete nemajú tieto registre definovaný iniciálny stav. Jedná sa o registre *LCDWFO* až *LCDWF7, LCDWF 13* až *LCDWF30, LCDWF38* a *LCDWF39.* Obdobné platí aj pre registre backplane vývodov displeja *(LCDWF40* a *LCDWF41).* Nestačí v nich nastaviť len potrebné bity, ale aj všetky ostatné bity inicializovat' na hodnotu log. 0. [3]

Posledným krokom inicializácie je spustenie činnosti radiča LCD a to zápisom hodnoty log. 1 do bitu *LCDEN* v registri *LCDCO.* [3]

Uvádzané riešenie inicializácie nenastavuje niektoré registre LCD radiča, pretože sa nevyužívajú všetky jeho možnosti. Jedná sa o menej podstatné nastavenia v registroch *LCDC1* a *LCDS.* 

## **3.4.2 Ovládanie stavu segmentov LCD displeja**

Ku každému frontplane vývodu LCD displeja GD-5360P (okrem vývodu č. 4) sú pripojené vždy dva segmenty. Stav týchto segmentov ovláda register *LCDWF,* ktorý je daný konkrétnym prepojením LCD displeja s mikrokontrolérom (viď tabuľka 1). Napríklad vývod displeja číslo 1 je pripojený k vývodu mikrokontroléra *LCDO.* Potom segmenty pripojené vývodu displeja č.l *(MO* a *TI)* ovláda register *LCDWFO.* 

Register LCDWF je osembitový, každý jeho bit ovláda jeden segment – práve ten segment, ktorý je pripojený k vývodu backplane priradenému v inicializácii ku konkrétnej fáze riadenia. V inicializácii LCD radiča bol backplane vývod *COM1*  priradený k normálnej fáze A a k alternatívnej fáze *E,* backplane vývod *COM2*  k normálnej fáze *B* a k alternatívnej fáze *F.* [3]

Pre trvalé zobrazenie segmentu je potrebné zapísať hodnotu log. 1 do príslušných bitov (oboch fáz - normálnej aj alternatívnej) podľa backplane vývodu segmentu do registra LCDWF (určeného podľa frontplane pinu segmentu). Zhasnutie segmentu sa realizuje zápisom log. 0 do rovnakých bitov v rovnakých registroch. [3]

Pre zobrazenie blikajúceho segmentu sa zapíše hodnota log. 1 do bitu prislúchajúcemu práve jednej fáze riadenia (normálnej alebo alternatívnej). Do bitu ovládajúcemu segment v opačnej (alternatívnej alebo normálnej) fáze sa musí zapísať hodnota log. 0.

Napríklad segment MO je pripojený medzi frontplane pin č.1 a backplane vývod *COM1.* Pre trvalé zobrazenie tohto segmentu sa zapíše hodnota log. 1 do bitov pre fázu *A a E (BPALCDO* a *BPELCDO)* v registri *LCDWFO* (frontplane pin č.l). Segment *TI* je pripojený k rovnakému frontplane pinu, ale k inému backplane vývodu - ku *COM2.* Pre jeho trvalé zobrazenie sa zapíše hodnota log. 1 do bitov pre fázu *B aF (BPBLCDO*  a *BPFLCDO)* v rovnakom registri - register *LCDWFO.* 

Pre zobrazenie blikajúceho segmentu sa zapíše hodnota log. 1 len do jedného bitu (dojednej fázy), napríklad pre segment *MO* do bitu *BPALCDO.* Do bitu pre alternatívnu fázu k normálnej fáze A, fáze *E {BPELCDO),* sa zapíše naopak hodnota log. 0. Segment bude blikať s nastavenou frekvenciou 1 Hz, pretože sa pravidelne striedajú fázy A a *B,*  s fázami *E aF* (obrázok 18). Iný segment, napríklad *TI* sa môže nastaviť opačne. Je pripojený ku *COM2,* preto sa do bitu pre fázu *B (BPBLCDO)* zapíše hodnota log. 0 a do bitu pre alternatívnu fázu *F (BPFLCDO)* hodnota log. 1. Segment *TI* bude blikať, avšak v protifáze oproti segmentu *MO.* Vždy teda bude zobrazený iba jeden z nich. Ďalšie kombinácie sú uvedené v tabuľke 4, kde sú uvedené niektoré možnosti ovládania stavu segmentov ovládaných pomocou registra *LCDWFO* (segmenty *MO a TI).* 

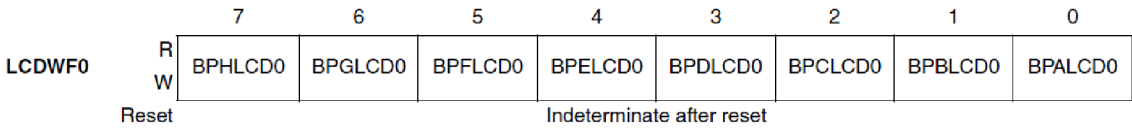

**Obrázok 17:** Register LCDWFO - LCD Waveform Register 0 [3]

Rámcová frekvencia bola v inicializácii radiča nastavená na 32 Hz, frekvencia blikania na 1 Hz. Vzájomné striedanie fáz *AaB* (multiplex) nie je ľudským zrakom rozpoznateľné. Naopak, striedanie normálneho a alternatívneho zobrazenia je vďaka nižšej frekvencii už viditeľné.

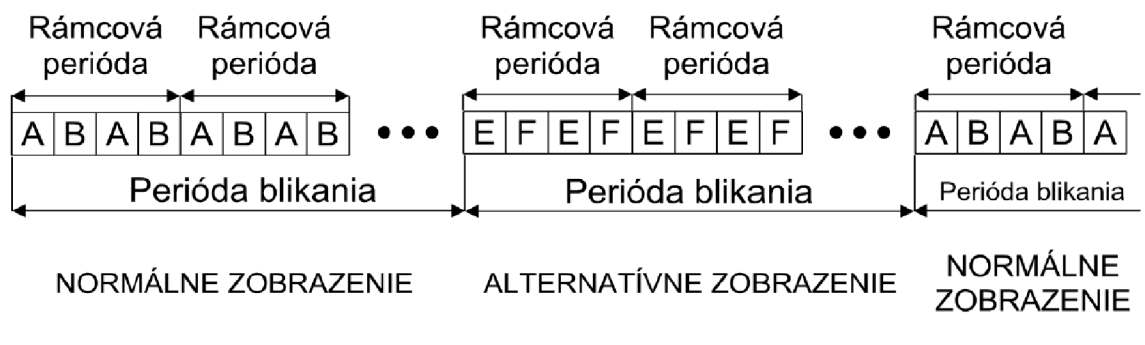

**Obrázok 18:** Časová postupnosť riadenia fáz

| Zobrazenie                                |                  | Alternatívne   |                  | Normálne       |                                                        |
|-------------------------------------------|------------------|----------------|------------------|----------------|--------------------------------------------------------|
| Fáza                                      | $\boldsymbol{F}$ | E              | $\boldsymbol{B}$ | A              |                                                        |
| <b>Bit</b><br>v registri<br><b>LCDWF0</b> | <b>BPFLCD0</b>   | <b>BPELCDO</b> | <b>BPBLCD0</b>   | <b>BPALCDO</b> |                                                        |
| Priradenie<br>k backplane                 | COM <sub>2</sub> | COM1           | COM <sub>2</sub> | <b>COM1</b>    | <b>Popis</b>                                           |
|                                           | $\overline{0}$   | $\overline{0}$ | $\mathbf{0}$     | $\overline{0}$ | Nezobrazený žiadny<br>segment                          |
|                                           |                  | 1              | 1                | 1              | Trvale zobrazené oba<br>segmenty ( <i>MO</i> aj $TI$ ) |
|                                           | $\Omega$         |                | $\theta$         | 1              | Trvale zobrazený iba<br>MO                             |
|                                           | 1                | $\theta$       | 1                | $\overline{0}$ | Trvale zobrazený iba T1                                |
|                                           | $\overline{0}$   | $\overline{0}$ |                  |                | Blikajú oba segmenty                                   |
|                                           |                  |                | $\overline{0}$   | $\overline{0}$ | zároveň                                                |
|                                           | $\overline{0}$   | $\overline{0}$ | $\overline{0}$   |                | Bliká iba MO                                           |
|                                           | $\overline{0}$   |                | $\overline{0}$   | $\overline{0}$ |                                                        |
|                                           | $\overline{0}$   | $\overline{0}$ |                  | $\overline{0}$ | Bliká iba T1                                           |
|                                           |                  | $\overline{0}$ | $\overline{0}$   | $\overline{0}$ |                                                        |
|                                           |                  | $\overline{0}$ | $\overline{0}$   |                | Segmenty blikajú v<br>protifáze                        |

**Tabuľka 4:** Možnosti ovládania stavu segmentov

# **4 KNIŽNICA NA OVLÁDANIE DISPLEJA GD-5360P**

LCD displeje majú vo všeobecnosti graficky prezentovať užívateľovi dáta z mikrokontroléra. Sú nápomocné aj pri práci programátora, pre rýchly výstup informácií z mikrokontroléra už počas vývoja softvéru.

### **4.1 Návrh funkcií knižnice**

Cieľom je vytvoriť knižnicu v jazyku C, ktorá umožní ovládať zadaný LCD displej GD-5360P. Musí byť schopná inicializovať hodinový signál určený pre radič LCD displeja, inicializovat' samotný radič a ovládať všetky segmenty displeja (obrázok 2), vrátane výpisu písmen a číslic na sedemsegmentové pozície. Písmená a číslice budú v knižnici preddefinované a bude ich možno vypísať aj ako reťazec znakov. Užívateľovi bude poskytnutá možnosť si v knižnici zadefinovať svoje vlastné znaky.

Pri programovaní mikrokontroléra sa často pracuje s premennými predstavujúcimi čísla. Preto musí knižnica obsahovať funkciu pre výpis číselných premenných na LCD displej. Pre jasnosť zobrazovaného čísla bude najvhodnejšie zobrazovať čísla na prvé tri sedemsegmentové pozície, spolu s využitím segmentu *TI* (znak jednotky). Bude teda možné zobraziť číslo v rozsahu od -99 do 1 999.

Na pozície displeja 4 a 5 bude možné taktiež zapísať číselnú premennú (v rozsahu od -9 do 99).

Mikrokontrolér MC9S08LH64 obsahuje však aj 16-bitový A/D prevodník. Pre výpis 16-bitového výsledku prevodu v človeku najbližšej (dekadickej) sústave je potrebné zobraziť číslo od 0 do 65 535. Preto bude potrebná aj funkcia pre výpis väčších čísel ako 1 999. Využiť sa na to dá všetkých päť sedemsegmentových pozícií spolu so segmentom *TI.* Bude schopná na displej vypísať číselnú premennú v rozsahu od -9 999 do 199 999. Zobrazenie však nebude najiasnejšie a najefektnejšie ako je tomu napríklad na znakových displejoch.

Predchádzajúce tri navrhnuté možnosti zobrazovania čísel budú umožňovať aj výpis v hexadecimálnom tvare, obmedzené len na nezáporné čísla.

Obsluha rôznych ďalších segmentov je taktiež dôležitá (napríklad dvojbodka oddeľujúca pozície pre zobrazenie hodín a minút a ďalšie...). Pre všetky budú vytvorené makrá, umožňujúce ich trvalé zobrazenie, blikanie a zakázanie ich zobrazenia. Dostupná bude taktiež funkcia pre obsluhu skupiny segmentov zobrazujúcich stav nabitia batérie a pre obsluhu segmentov anglických skratiek dní v týždni.

Súčasťou zadania je vytvoriť aj demonštračné laboratórne úlohy. Pre ne budú vytvorené špeciálne funkcie, ktoré študentom urýchlia ich programovanie.

## **4.2 Implementované funkcie**

Funkcie sú implementované v súbore *LCD\_GD-5360P.c,* pre používanie knižnice vo viacerých moduloch je vytvorený hlavičkový súbor *LCD\_GD-5360P.h.* Oba súbory sa nachádzajú v prílohe na CD.

Funkcie nevracajú žiadne návratové hodnoty, úspešnosť ich vykonania závisí len na overení platnosti vstupných argumentov (platnosť rozsahu). Túto kontrolu si môže užívateľ knižnice vykonať sám a na jej základe vhodne vetviť program. Naprogramovanie návratových hodnôt funkciám generuje vo vývojovom prostredí CodeWarrior pri nekontrolovaní návratovej hodnoty funkcie zbytočné a hlavne mätúce hlásenia o chybách. Pretože má navrhnutá knižnica slúžiť pri vyučovaní predmetu BMIC (Mikroprocesory), návratové hodnoty funkcií by boli pri vyučovacom procese nežiaduce.

Využívať funkcie pre ovládanie segmentov displeja je možné až po inicializácii hodinového signálu pre LCD radič a inicializácii LCD radiča.

Podrobnejší popis činnosti zložitejších funkcií je pre prehľadnosť uvedený priamo v knižničných súboroch, kde sú súvisiace časti kódu sústredené na jednom mieste.

## **4.2.1 Funkcia** *Init\_clock*

#### *void Init\_clock (void);*

Funkcia *Init clock* inicializuje hodinový signál pre LCD radič – nakonfiguruje modul *ICS* (Internal Clock Source) a modul *XOSCVLP* (External oscillator module). Frekvenciu hodinového signálu *OSCOUT* (hodinový signál pre radič LCD displeja) nastaví na 32,768 kHz. Funkcia musí byť volaná pred funkciou *Init\_LCD* (inicializácia radiča LCD displeja).

## **4.2.2 Funkcia** *Init\_LCD*

*void Init\_LCD (void);* 

Funkcia *Init\_LCD* inicializuje LCD radič pre zadaný displej GD-5360P. Pred jej volaním je nutné nakonfigurovat' zdroj hodinového signálu pre radič LCD displeja pomocou funkcie *Init\_clock.* Funkcia *Init\_LCD* nastavuje:

- fyzické prepojenie LCD displeja a mikrokontroléra
- počet backplane vývodov displeja (2 spoločné vývody)  $\overline{a}$
- rámcovú frekvenciu 32 Hz  $\overline{a}$
- výber zdroja hodinového signálu pre radič (signál *OSCOUT)*
- zdroj vnútorného napätia  $V_{IREG}$  na 0,91V
- nábojovú pumpu pre generovanie riadiacich napätí pre LCD displej
- frekvenciu blikania špeciálnych segmentov na 1 Hz  $\overline{a}$

## **4.2.3 Ovládanie špeciálnych segmentov**

Pre sprehľadnenie programu sa pre ovládanie stavu špeciálnych segmentov používajú makrá. Pre každý špeciálny segment sú v hlavičkovom súbore knižnice nadefinované vždy štyri makrá. Jedno pre trvalé zobrazenie segmentu, dve pre ovládanie blikania a jedno pre vypnutie špeciálneho segmentu. Parametre makier závisia na fyzickom prepojení LCD displeja s mikrokontrolérom. Makrá pre ovládanie špeciálnych segmentov sú uvedené v tabuľke 5. Frekvencia blikania segmentov je nastavená na 1 Hz a dá sa zmeniť v inicializácii radiča LCD displeja.

|                |                      | <b>Popis</b>                |                      |                             |                             |  |
|----------------|----------------------|-----------------------------|----------------------|-----------------------------|-----------------------------|--|
| <b>Segment</b> | Zapnutie<br>segmentu | <b>Blikanie</b><br>segmentu | Blikanie v protifáze | <b>Vypnutie</b><br>segmentu | segmentu                    |  |
| P <sub>0</sub> | $P0_$ on             | P0_blink_on                 | P0_blink_inv_on      | $P0\_off$                   |                             |  |
| P1             | $P1$ <sub>_0n</sub>  | P1_blink_on                 | P1_blink_inv_on      | $P1_{\text{-}}$ off         | Indikácia stavu             |  |
| P <sub>2</sub> | P <sub>2</sub> on    | P2 blink on                 | P2_blink_inv_on      | $P2_{\text{-}}$ off         | nabitia batérie             |  |
| P <sub>3</sub> | $P3$ on              | P3 blink on                 | P3_blink_inv_on      | $P3_{\text{-}}$ off         |                             |  |
| P <sub>4</sub> | $P4$ on              | P4 blink on                 | P4_blink_inv_on      | $P4_{\text{-}}$ off         |                             |  |
| MO             | $MO$ on              | MO blink on                 | MO blink inv on      | $MO\_off$                   |                             |  |
| TU             | $TU$ _on             | TU_blink_on                 | TU_blink_inv_on      | $TU\_off$                   |                             |  |
| WE             | WE on                | WE blink on                 | WE_blink_inv_on      | WE_off                      | Anglické                    |  |
| <b>TH</b>      | $TH\_on$             | TH_blink_on                 | TH_blink_inv_on      | TH_off                      | skratky dní v               |  |
| <b>FR</b>      | FR on                | FR blink on                 | FR blink inv on      | $FR\_off$                   | týždni                      |  |
| SA             | SA on                | SA blink on                 | SA_blink_inv_on      | $SA\_off$                   |                             |  |
| SU             | $SU\_on$             | SU_blink_on                 | SU_blink_inv_on      | $SU_{\_}$ off               |                             |  |
| T1             | $T1$ _on             | T1 blink on                 | T1_blink_inv_on      | $T1\_off$                   | Znak číslice 1              |  |
| COL            | $COL_$ <i>on</i>     | COL_blink_on                | COL_blink_inv_on     | $COL\_off$                  | Dvojbodka                   |  |
| AM             | $AM\_on$             | AM_blink_on                 | AM_blink_inv_on      | $AM\_off$                   | Ante meridiem               |  |
| PM             | $PM\_on$             | PM_blink_on                 | PM_blink_inv_on      | $PM\_off$                   | Post meridiem               |  |
| <b>HEAT</b>    | HEAT_on              | HEAT_blink_on               | HEAT blink inv on    | HEAT_off                    | Symbol<br>plameňa           |  |
| <b>COLD</b>    | COLD on              | COLD blink on               | COLD blink inv on    | COLD_off                    | Symbol vločky               |  |
| <b>FLTR</b>    | FLTR_on              | FLTR blink on               | FLTR_blink_inv_on    | FLTR_off                    | Preddefinovaný<br>text FLTR |  |
| <b>HOLD</b>    | $HOLD\_on$           | HOLD_blink_on               | HOLD_blink_inv_on    | HOLD_off                    | Preddefinovaný<br>text HOLD |  |

**Tabuľka** 5: Makrá pre ovládanie špeciálnych segmentov

Na nastavovanie a nulovanie niektorých bitov v registroch LCDWF sa používajú tieto pomocné makrá:

#define *Set\_bits*(num,bit) *LCDWF*##num  $\vert =$  ((1 << (bit)) | (1 << (bit+4))) #define *Set\_bit(num,biť) LCDWF##num* |= ( 1 « (bit))

```
#define Set\_bit2(num,bit) LCDWF\#+num = (1 << (4+bit))
#define Clear_bits(num,bit) LCDWF##num &= ~((1 << (bit)) |(1 \le (bit+4)))
#define Clear_bit(num,bit) LCDWF##num &= ~((1 << (bit)))
#define Clear_bit2(num,bit) LCDWF##num &= ~((1 << (4+bit)))
```
Parameter num je číslo LCDWF registra, ktorý ovláda určitý segment. Parameter bit je poradové číslo bitu v nastavovanom registri LCDWF. Každý bit registra LCDWF nastavuje aktivitu segmentu len v určitej fáze riadenia displeja.

#### **Príklad použitia pomocných makier pre segment** *PO:*

Segment PO je pripojený k pinu mikrokontroléra č. 1, teda jeho stav sa ovláda v registri *LCDWF 1.* Z druhej strany je tento segment pripojený kbackplane vývodu *COM1*. Všetky segmenty pripojené ku *COM1* sa ovládajú v A a E fáze riadenia displeja.

#### **Zapnutie segmentu** *PO*

#### #define *P0\_on Set\_bits{* 1,0)

Pomocou makra *Set\_bits(l,0);* sa nastaví nultý bit (fáza A) a štvrtý bit (fáza *E)*  registra *LCDWF1,* segment bude trvalo zobrazený.

#### **Zapnutie blikania segmentu** *PO*

#### #define *P0\_blink\_on Clear\_bit2{* 1,0); *Set\_bit{* 1,0)

Aby segment blikal, musí byť aktívny len v normálnej alebo len v alternatívnej fáze riadenia displeja. Makro *Clear\_bit2(l,0);* vynuluje štvrtý bit registra *LCDWF1.*  Tento bit nastavuje aktivitu segmentu v alternatívnej fáze (vo fáze *E).* Makro *Set\_bit(l,0);* naopak nastaví nultý bit rovnakého registra. Nultý bit nastavuje aktivitu segmentu počas normálnej fázy riadenia (fáza A). Segment PO bude blikať nastavenou frekvenciou 1 Hz.

#### **Zapnutie blikania segmentu** *PO* **v opačnej fáze**

#### #define *P0* blink inv on Clear bit(1,0); Set bit2(1,0)

Makro *Clear\_bit(l,0);* vynuluje nultý bit registra *LCDWF1.* Tento bit nastavuje aktivitu segmentu v normálnej fáze (vo fáze A). Makro *Set\_bit2(l,0);* naopak nastaví štvrtý bit rovnakého registra. Štvrtý bit nastavuje aktivitu segmentu počas alternatívnej fázy riadenia (fáza *E).* Segment *PO* bude znova blikať nastavenou frekvenciou 1 Hz, avšak v opačnej fáze ako v predchádzajúcom prípade.

#### **Vypnutie segmentu** *PO*

#### #define *P0\_off Clear\_bits(* 1,0)

Makro *Clear\_bits(l,0);* vynuluje nultý a štvrtý bit registra *LCDWF1,* segment *PO*  nebude zobrazený.

### **4.2.4 Funkcia** *All\_seg\_on*

*void All\_seg\_on (void);* 

Funkcia zobrazí všetkých 55 segmentov LCD displeja GD-5360P zapísaním do všetkých frontplane *LCDWF* registrov hodnotu 0x33 - zobrazenie všetkých segmentov pripojených k obom backplane vývodom displeja (počas normálnej aj alternatívnej fázy zobrazovania).

## **4.2.5 Funkcia** *All\_seg\_off*

*void All\_seg\_off (void);* 

Táto funkcia zapíše do všetkých frontplane registrov *LCDWF* hodnotu nula, čo spôsobí vypnutie všetkých 55 segmentov LCD displeja GD-5360P. Používa sa aj pri inicializácii LCD radiča, kedy je potrebné inicializovat' stav frontplane *LCDWF*  registrov po rešete mikrokontroléra, pretože vtedy nemajú definovaný iniciálny stav.

#### **4.2.6 Funkcia** *Write char*

*void* Write\_char (char character, unsigned char position);

Funkcia Write\_char zobrazí znak character na pozícii sedemsegmentového znaku s poradovým číslom *position.* Argument *position* môže byť celé číslo v rozsahu od 1 do 5. Pozícia je naznačená na obrázku 2. Rozsah platného argumentu pre zobrazovaný znak vychádza z ASCII tabuľky (od znaku pre medzeru po znak Z), definované v poli *tablef]* (súbor *LCD\_GD-5360P.c).* V prípade zadania nedefinovaného znaku alebo pozície väčšej ako 5, funkcia nevykoná žiadny výpis. Funkcia avšak akceptuje aj písmená malej abecedy, ale kvôli nedostatku segmentov sa nedá rozlišovať výpis malého alebo veľkého písmena abecedy.

Pri zadaní znaku z povoleného rozsahu, ktorý sa z dôvodu nedostatku segmentov nedá na displeji zobraziť, funkcia vypíše medzeru. Jedná sa o tieto znaky:

*! # \$ % & ()\* + ,./.-; < = > ?* @ Funkcia dokáže zobraziť nasledujúce znaky:

*medzera "'0123456789ABCDE F GHIJKLMNOPQRSTUVWXYZ* 

### **4.2.7 Funkcia** *Write\_spec\_char*

*void* Write spec char (unsigned char char code, unsigned char position);

Funkcia Write<sub>\_</sub>spec\_char zobrazí špeciálny znak, nadefinovaný v poli *table\_special[]* (súbor *LCD\_GD-5360P.c),* na pozícii sedemsegmentového znaku

s poradovým číslom *position.* Význam argumentu *position* je rovnaký ako vo funkcii *Write char.* Vstupný argument *char code* je poradové číslo symbolu v poli *table\_special[]* začínajúc od nuly. Na tomto mieste je nadefinovaný určitý špeciálny znak. Tieto znaky môže užívateľ upravovať, prípadne si doplniť vlastné, musí však taktiež upraviť hodnotu *spec\_char\_max* v hlavičkovom súbore knižnice *LCD\_GD-5360P.h,* na celkový počet definovaných znakov v tomto poli. Pri definovaní vlastných špeciálnych znakov je potrebné v poli *table\_special[]* doplniť sedembitové číslo, každý bit predstavuje jeden zo segmentov sedemsegmentového znaku (hodnota bitu 1 daný segment zobrazuje).

### **4.2.8 Funkcia** *Write\_string*

*void Write\_string (char \*str, unsigned char init\_position);* 

Funkcia *Write\_string* vypisuje reťazec znakov *str* od začiatočnej pozície *init\_postition.* Pre argument *init\_position* platia rovnaké pravidlá ako pre argument *position* pri funkciách *Write\_char* alebo *Write\_spec\_char.* Pri pokuse zapísať reťazec s väčším počtom znakov ako 5 sa vypisuje samozrejme len po pozíciu 5.

#### **4.2.9 Funkcia** Num small

*void Num\_small (int num);* 

Táto funkcia je určená pre zobrazenie čísla *num* v rozsahu od -99 do 1 999. Pokiaľ je číslo v povolenom rozsahu, zobrazí sa na prvé tri sedemsegmentové pozície s využitím segmentu *TI* (znak jednotky). Ak je zároveň menšie ako 100, nezobrazia sa pred ním nuly, ale medzery.

#### **4.2.10 Funkcia** *Num\_small\_hex*

*void Num\_small\_hex (unsigned int num);* 

Táto funkcia je určená pre zobrazenie čísla *num* v hexadecimálnom tvare, v rozsahu od 0 do OxlFFF. Pokiaľ je číslo v povolenom rozsahu, zobrazí sa na prvé tri sedemsegmentové pozície s využitím segmentu *TI* (znak jednotky). Ak je zároveň menšie ako 0x100, nezobrazia sa pred ním nuly, ale medzery.

## **4.2.11 Funkcia** *Numjbig*

#### *void Num\_big (long int num);*

Táto funkcia je určená pre zobrazenie čísla *num* v rozsahu od -9 999 do 199 999. Pokiaľ je číslo v povolenom rozsahu, zobrazí sa na všetkých 5 sedemsegmentových pozícií s využitím segmentu *TI* (znak jednotky). Ak je zároveň menšie ako 10 000, nezobrazia sa pred ním nuly, ale medzery.

## **4.2.12 Funkcia** *Num\_big\_hex*

*void Num\_big\_hex (unsigned long int num);* 

Táto funkcia je určená pre zobrazenie čísla *num* v hexadecimálnom tvare, v rozsahu od 0 do OxlFFFFF. Pokiaľ je číslo v povolenom rozsahu, zobrazí sa na všetkých 5 sedemsegmentových pozícií s využitím segmentu *TI* (znak jednotky). Ak je zároveň menšie ako 0x10000, nezobrazia sa pred ním nuly, ale medzery.

## **4.2.13 Funkcia** *Num\_aux*

*void* Num\_aux (int num);

Táto funkcia je určená pre zobrazenie čísla *num* v rozsahu od -9 do 99. Pokiaľ je číslo v povolenom rozsahu, zobrazí sa na posledné dve sedemsegmentové pozície. Ak je zároveň menšie ako 10, nezobrazí sa pred ním nula, ale medzera.

## **4.2.14 Funkcia** *Num\_aux\_hex*

*void Num\_aux\_hex (unsigned int num);* 

Táto funkcia je určená pre zobrazenie čísla *num* v hexadecimálnom tvare, v rozsahu od 0 do OxFF. Pokiaľ je číslo v povolenom rozsahu, zobrazí sa na posledné dve sedemsegmentové pozície. Ak je zároveň menšie ako 0x10, nezobrazí sa pred ním nula, ale medzera.

## **4.2.15 Funkcia** *Clr\_week\_day*

*voidClr\_week\_day (void);* 

Funkcia zmaže segmenty zobrazujúce anglické skratky dní v týždni.

## **4.2.16 Funkcia** *Set\_week\_day*

*void Set\_week\_day (enum days day);* 

Funkcia zobrazí vždy jediný segment dňa v týždni. Vstupným parametrom je položka z preddefinovaného typu enum *days.* Zadefinované sú tieto položky: *MO, TU, WE, TH, FR, SA, SU* 

### **4.2.17 Funkcia** *Battery*

*void Battery (unsigned char Ctrl);* 

Funkcia obsluhuje zobrazovanie stavu nabitia batérie. Vstupným parametrom *ctrl*  je číslo od 0 do 5, ovláda zobrazovanú úroveň stavu nabitia. Zadaním nuly sa nezobrazí žiadny segment tejto skupiny segmentov, zadaním čísla päť sa zobrazia všetky segmenty v tejto skupine, predstavujúce plné nabitie.

### **4.2.18 Funkcia** *Time\_HM*

*void Time HM* (unsigned int **hours**, unsigned int **minutes**);

Funkcia zobrazuje na displeji hodiny v 12-hodinovom formáte. Vstupný argument *hours* je počet hodín od 0 do 23, argument *minutes* počet minút od 0 do 59. Z počtu hodín vhodne prepína segmenty *AM aPM.* Dvojbodka oddeľujúca hodiny od minút bliká nastavenou frekvenciou určenou pri inicializácii radiča LCD displeja v registri *LCDBCTL* (1 Hz). Pri zadaní hodnôt mimo rozsah sa výpis nevykoná.

### **4.2.19 Funkcia** *Time\_HMS*

*void Time\_HMS (unsigned int hours, unsigned int minutes, unsigned int seconds);* 

Táto funkcia je určená pre jednu z vytvorených laboratórnych úloh. Správa sa podobne ako funkcia *Time\_HM,* zobrazuje navyše aj sekundy. Pri zadaní hodnôt mimo rozsah sa výpis nevykoná.

### **4.2.20 Funkcia** *Stopwatch*

*void Stopwatch (unsigned int minutes, unsigned int seconds, unsigned int ticks);* 

Táto funkcia je určená pre jednu z vytvorených laboratórnych úloh, zobrazuje minúty, sekundy a stotiny sekúnd. Vstupný argument *minutes* je počet minút od 0 do 19, argument *seconds* počet sekúnd od 0 do 59 a argument *ticks* počet stotín sekundy od 0 do 99. Pri zadaní hodnôt mimo rozsah sa výpis nevykoná. Dvojbodka oddeľujúca minúty od sekúnd bliká nastavenou frekvenciou určenou pri inicializácii radiča LCD displeja v registri *LCDBCTL* (1 Hz).

# **5 LABORATÓRNE ÚLOHY**

Táto kapitola sa venuje demonštračným laboratórnym úlohám, pri ktorých sa využije vytvorená knižnica. Určené sú pre praktické vyučovanie v kurze BMIC (Mikroprocesory). V tomto kurze prebieha vyučovanie na už spomínanej vývojovej doske TWR-S08LH64. Do tohto kurzu vstupujú študenti s rôznymi znalosťami mikroprocesorovej techniky, preto budú navrhované laboratórne úlohy orientované na prácu so základnými a jednoduchými perifériami a modulmi mikrokontroléra MC9S08LH64 a samozrejme na prácu s LCD displejom. Nutná je ale znalosť základov programovacieho jazyka C (z predchádzajúceho kurzu BPC2). Laboratórne cvičenie v predmete BMIC je dotované tromi vyučovacími hodinami (150 minút), preto budú zadania koncipované na takú úroveň, aby vypracovanie trvalo približne 120 až 140 minút.

Hlavné časti návodu na laboratórnu úlohu budú zadanie, teoretický úvod, doporučený postup vypracovania a záver úlohy.

V úlohách sa využívajú aj prerušenia. V nich sa vykonávajú väčšinou všetky výpočty a výpisy na LCD displej. Toto riešenie nie je optimálne, obsluha prerušenia by mala trvať vždy čo najkratšie, vykonať len nevyhnutné operácie, nastaviť potrebné príznaky a vrátiť beh programu do hlavnej slučky, v ktorej sa vykonávajú časovo náročnejšie výpočty a výpisy. Pre vyučovanie, názornosť a prípadné hľadanie chyby v programe je však výhodnejšie použiť takúto, z iného hľadiska neoptimálnu, možnosť.

Úlohy sú koncipované na zoznámenie sa a vyskúšanie si práce s jednotlivými perifériami a modulmi samostatne a až nakoniec skĺbenie viacerých podprogramov do jedného funkčného celku, hlavne z dôvodu rýchlejšej identifikácie prípadnej chyby v programe. Vypracovanie jednej z úloh nieje podmienkou pre vypracovanie druhej, sú však zoradené podľa náročnosti.

Návod k druhej laboratórnej úlohe obsahuje niektoré zhodné časti textu z prvej úlohy. V tomto texte sa ale zbytočne neopakujú. Samostatné a kompletné zadania sa nachádzajú v elektronickej podobe na CD ako príloha.

Zadania vytvorených úloh neobsahujú vývojové diagramy. Na laboratórnej úlohe je najdôležitejšie naučiť sa, resp. precvičiť si vytváranie vlastného vývojového diagramu, ktorému jeho autor dokáže porozumieť, samozrejme, najlepšie. Študent nemusí študovať viaceré špecifikácie, potrebné údaje sú vždy uvedené v teoretickom úvode úlohy, preto má na cvičení dostatok času na vymyslenie svojho vývojového diagramu. Programovanie už v návode vypracovaného vývojového diagramu by sa nedalo považovať za dostatočnú aktivitu počas laboratórneho cvičenia. Išlo by len o neprínosný preklad algoritmu z návodu do vývojového prostredia.

Zdrojové kódy naprogramovaných laboratórnych úloh sa nachádzajú v prílohe na CD.

## **5.1 Laboratórna úloha: Zobrazenie hodín na LCD displeji**

V tejto úlohe si študent vyskúša konfiguráciu modulov TOD (Time of Day) a KBI (Keyboard Interrupt) s využitím obslužných rutín prerušení v jazyku C.

## **5.1.1 Zadanie úlohy**

Zoznámte sa s knižnicou pre LCD displej, hlavne s funkciou *Time\_HMS,* ktorá umožňuje výpis času na LCD displej. Pomocou nej a modulu TOD, ktorý poskytuje sekundové prerušenie, napíšte v programovacom jazyku C program, ktorý bude na displej vypisovať čas – hodiny, minúty a sekundy. S využitím modulu KBI doprogramujte možnosť dostaviť čas pomocou tlačidiel SW1 až SW3. Môžete využiť doporučený postup pri programovaní jednotlivých modulov spolu s kontrolou ich funkčnosti.

# **5.1.2 Teoretický úvod**

#### **5.1.2.1 Ovládanie LED diód**

Pri testovaní programu sa pre indikáciu často používajú LED diódy. Anódami sú cez sieť obmedzovacích rezistorov pripojené na napätie VDD - úroveň log. 1. Pre ovládanie LED diód je potrebné nastaviť príslušné piny *PTCx* portu C do funkcie výstupu. Nastavenie pinu do funkcie výstupu sa prevedie zápisom log. 1 do bitov *PTCDDn* v registri *PTCDD.* Rozsvietenie/zhasnutie diód sa ovláda zápisom log. O/log. 1 na príslušné piny *PTCx* portu C (negatívna logika). Dáta sa zapisujú do bitov *PTCDn* v registri *PTCD.* 

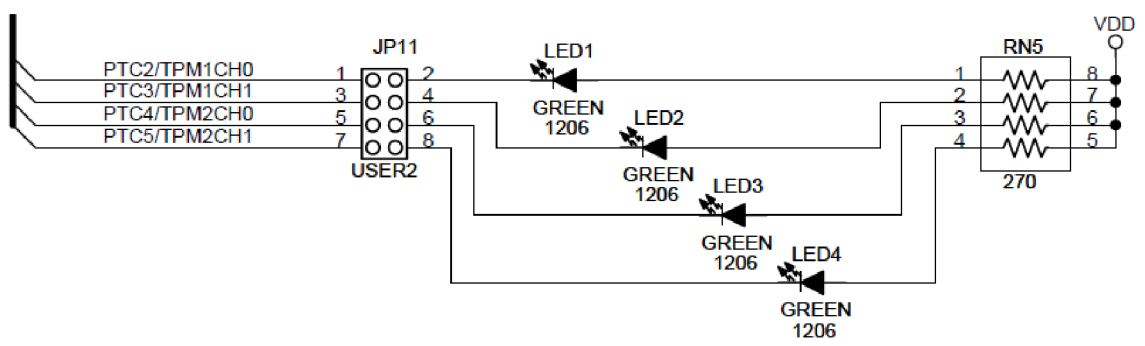

**Obrázok 19:** Prepojenie LED diód s mikrokontrolérom [6]

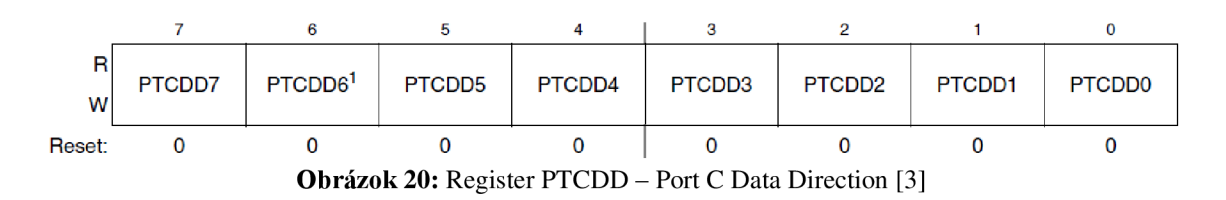

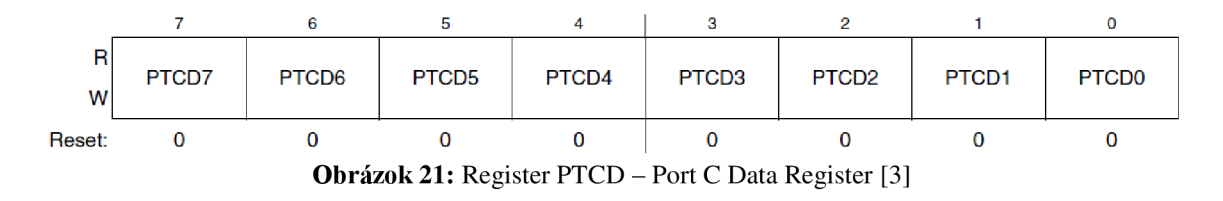

#### **5.1.2.2 Práca s LCD displejom GD-5360P**

Do založeného projektu je nutné vložiť knižnicu na ovládanie LCD displeja. V hlavnom programe je nutné ju pripojiť pomocou #include "LCD GD-5360P.h" a taktiež je potrebné inicializovat' hodinový signál pre radič pomocou funkcie *Init\_clock*  a samotný radič pre LCD displej pomocou funkcie *Init\_LCD.* Po tejto inicializácii je možné plne ovládať displej pomocou zadefinovaných funkcií. Na otestovanie úspešnej inicializácie je možné použiť funkciu *All\_seg\_on,* ktorá zobrazí všetky segmenty LCD displeja GD-5360P.

Funkcia *Time\_HMS* je určená pre túto laboratórnu úlohu, zobrazuje na LCD displeji hodiny, minúty a sekundy. Zároveň sa zobrazí blikajúca dvojbodka oddeľujúca hodiny od minút.

#### **Predpisy funkcii:**

*void Init clock* (void); *void Init\_LCD (void); void All\_seg\_on (void); void Time\_HMS (unsigned int hours, unsigned int minutes, unsigned int seconds);* 

#### **5.1.2.3 Modul TOD (Time of Day)**

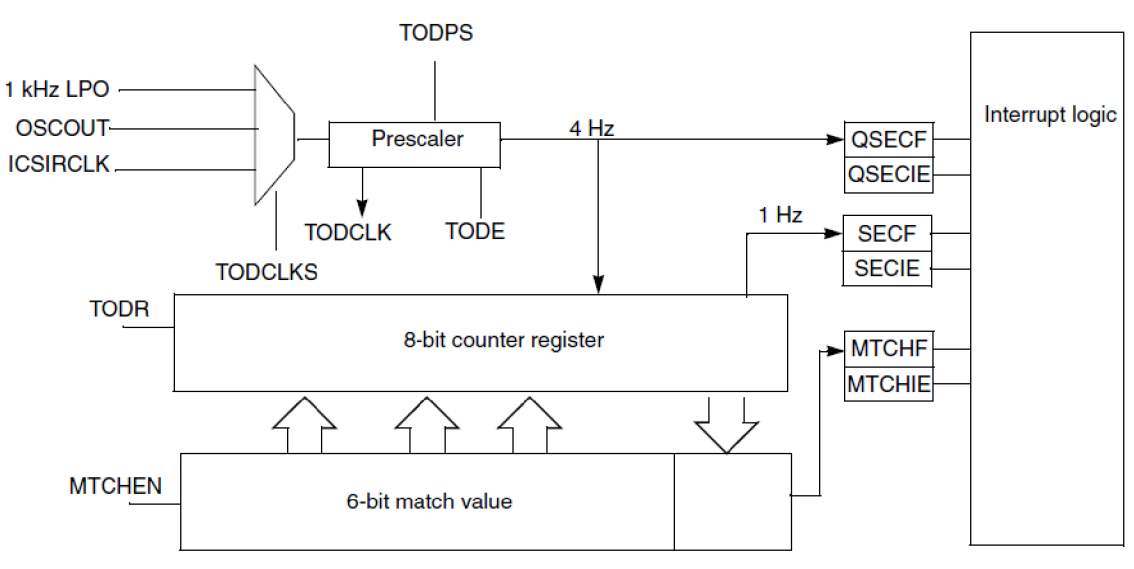

**Obrázok 22:** Bloková schéma modulu TOD [3]

Tento modul dokáže generovať prerušenia v intervaloch 0,25 s, 1 s alebo pri zhode 8-bitového čítača TODCNT s registrom TODM (Match register). Pre túto úlohu bude popísané použitie sekundového prerušenia. Modul TOD sa ovláda viacerými registrami, pre generovanie sekundového prerušenia sú dôležité len registre *TODC*  a *TODSC.* 

#### **Postup inicializácie modulu TOD**

- 1. Zakázať činnosť modulu *TOD* vynulováním bitu *TODEN* v registri *TODC* (po rešete je už zakázaný). Hodnoty *TODCLKS* a *TODPS* sa musia nastavovať pri neaktívnom module TOD.
- 2. Ako zdroj hodinového signálu pre modul TOD zvoliť 1kHz signál z LPO (Low Power Oscillator) - zápisom ObOl do bitov *TODCLKS* v registri *TODC.*
- 3. Nastaviť k tomuto signálu vhodnú deličku kmitočtu zápisom 0b000 do bitov *TODPS[2:0]* v registri *TODC.*
- 4. Nastaviť generovanie sekundového prerušenia zápisom log. 1 do bitu SECIE v registri *TODSC.*
- 5. Povolenie činnosti modulu TOD zápisom log. 1 do bitu *TODEN* v registri *TODC.*

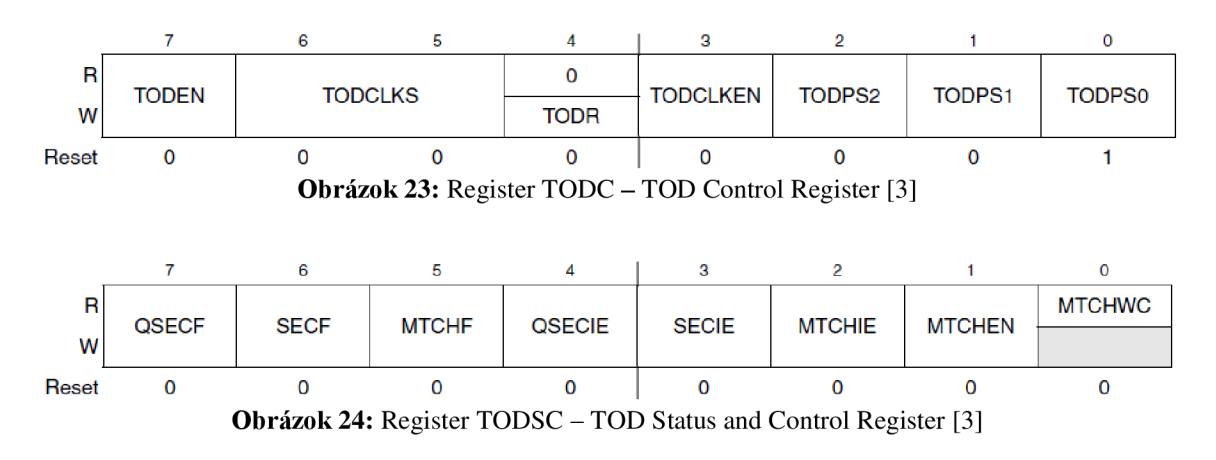

Po spustení programu sa každú sekundu vyvolá prerušenie, ktorého obsluhu je nutné naprogramovať do nasledujúceho bloku:

> *interrupt 19 ISR\_TOD ( ) { II* obsluha prerušenia modulu TOD // zmazanie príznaku *SECF*  }

Obsluha prerušenia musí zmazať príznak *SECF* v registri *TODSC* a tým povoliť vykonanie nasledujúceho prerušenia. Príznak sa zmaže zápisom log. 1 do bitu *SECF*  v registri *TODSC.* 

Činnosť modulu TOD sa dá kedykoľvek zakázať zmazaním bitu *TODEN*  v registri *TODC,* pri opätovnom povolení jeho činnosti tento časovač začne odznova generovať sekundové prerušenie (8-bitový čítač štvrťsekundových impulzov sa automaticky nastaví na nulu).

Presnosť sekundového prerušenia sa odvíja od presnosti použitého hodinového signálu. Vnútorný 1kHz oscilátor nepatrí medzi presné zdroje kmitočtu. Pre orientačné meranie času je však jeho presnosť dostatočná.

#### **5.1.2.4 Modul Keyboard Interrupt (KBI)**

Tento modul dokáže vyvolať prerušenie pri stlačení jedného z tlačidiel SW1 až SW3 (práve tie sú totiž pripojené kpinom *KBIPn,* ktoré sú kontrolované modulom KBI). Číslovanie pinov modulu *KBIPn* je zhodné s číslovaním bitov v registroch *KBIES*  a *KBIPE,* napríklad funkcie pinu *KBIP6* sa nastavujú bitom *KBEDG6* a *KBIPE6.*  Obdobné platí aj pre register *PTAPE.* 

Tlačidlá pri stlačení pripájajú piny mikrokontroléra k napätiu OV, čo predstavuje úroveň log. 0. Preto je potrebné nastaviť, aby modul KBI generoval prerušenie pri padajúcej hrane napätia na týchto pinoch. Aby tento modul zaznamenal padajúcu hranu, musí byť v kľudovom stave na pinoch úroveň  $log_1 1 -$  treba nastaviť tzv. pull-up (pripojenie pinov mikrokontroléra k úrovni zodpovedajúcej log. 1 cez tzv. pull-up rezistory).

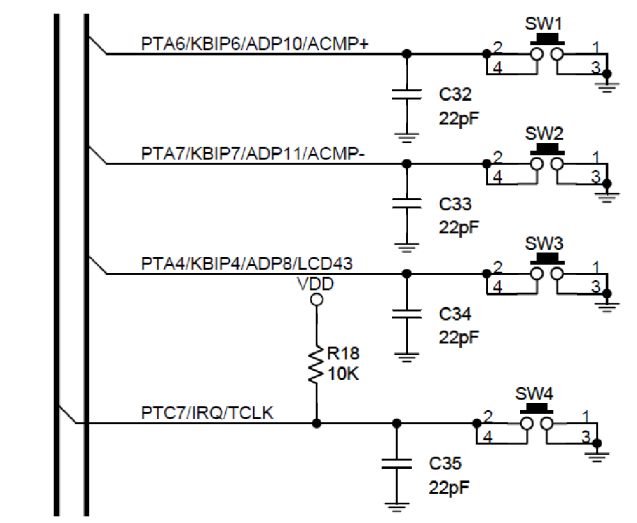

**Obrázok 25:** Pripojenie tlačidiel k pinom portu A [6]

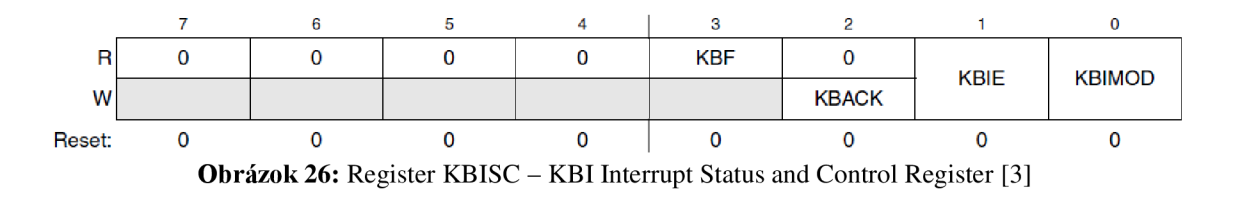

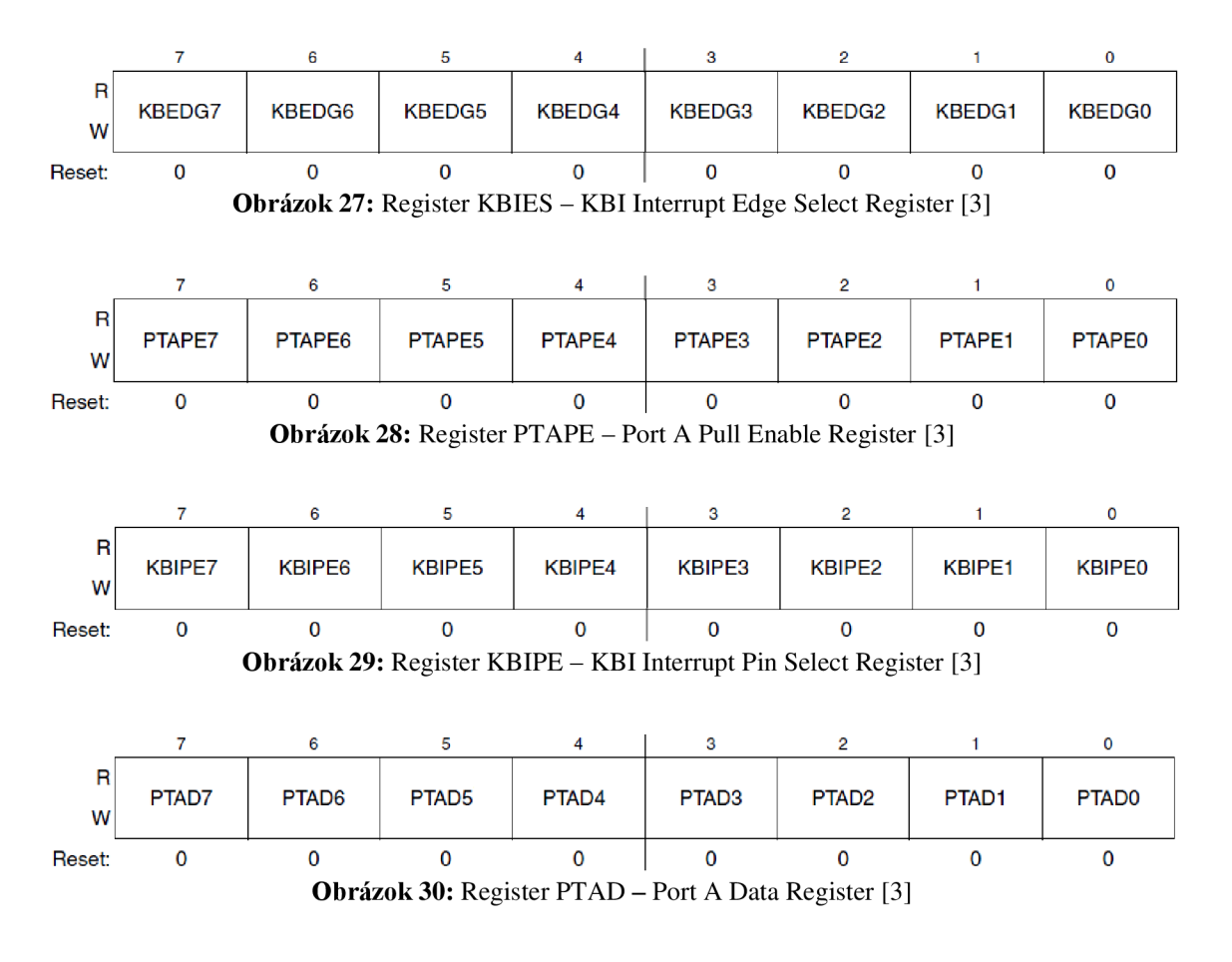

#### **Postup inicializácie modulu KBI**

- 1. Zakázať činnosť modulu KBI vynulovat' bit *KBIE* v registri *KBISC*
- *2.* Zvoliť citlivosť pinov KBI modulu na padajúcu hranu vynulováním potrebných bitov *KBEDGn* v registri *KBIES* (podľa schémy pre zapojenie tlačidiel SW1 až SW3 na obrázku 25)
- 3. Nastaviť pull-up na pinoch pripojených ktlačidlám SW1 až SW3 v registri *PTAPE* (podľa schémy na obrázku 25) – zápis log. 1 povoľuje pull-up
- 4. Povoliť prerušenie od pinov, ku ktorým sú pripojené tlačidlá log. 1 v bitoch *KBIPEn* v registri *KBIPE*
- 5. Vymazať možný nepravdivý príznak prerušenia, ktorý mohol vzniknúť počas nastavovania predchádzajúcich registrov - zapísať log. 1 do bitu *KBACK*  v registri *KBISC*
- 6. Povoliť činnosť modulu KBI zapísať log. 1 do bitu *KBIE* v registri *KBISC*

Pri stlačení tlačidla sa vyvolá prerušenie, ktorého obsluhu je nutné naprogramovať do nasledujúceho bloku:

```
interrupt 16 ISR_KBI ( ) { 
       II obsluha prerušenia modulu KBI 
       // zmazanie príznaku KBF 
}
```
Obsluha prerušenia musí zmazať príznak *KBF* v registri *KBISC* a tak umožniť obslúžiť nasledujúce prerušenie. Príznak sa zmaže zápisom log. 1 do bitu *KBACK*  v registri *KBISC.* 

Rozlíšenie, ktoré tlačidlo vyvolalo prerušenie sa naprogramuje v obsluhe prerušenia od tohto modulu prečítaním hodnoty na pinoch, ku ktorým sú tlačidlá pripojené. Tieto piny portu A musia byť nastavené ako vstupné - pomocou log. 0 v bitoch registra *PTADD.* Po rešete sú piny portu A přednastavené do funkcie vstupu. Prerušenie sa po stlačení vyvolá takmer okamžite, tlačidlo je počas obsluhy prerušenia ešte stále stlačené, hodnota log. 0 v príslušných bitoch registra *PTAD* určuje, ktoré tlačidlo je stlačené.

# **5.1.3 Doporučený postup pri programovaní zadania**

- 1. Napíšte program, v ktorom otestujte funkčnosť knižnice pre LCD displej. Môžete použiť napríklad funkciu *All\_seg\_on* (alebo ktorúkoľvek inú). Vyskúšajte si výpis s použitím funkcie *Time\_HMS.*
- *2.* Napíšte program, ktorý využije prerušenie generujúce modul TOD (Time of Day). Pre jednoduchosť napríklad rozblikajte niektorú z LED diód.
- 3. Napíšte program, ktorý využije prerušenie generujúce modul KBI (Keyboard Interrupt). Napríklad jedným tlačidlom zapnite a iným tlačidlom vypnite niektorú z LED diód.
- 4. Ak sú predchádzajúce programy funkčné, využite ich pri naprogramovaní hlavnej úlohy - výpis hodín na LCD displej pomocou funkcie *Time\_HMS.*  Počítajte jednotlivé sekundové prerušenia a vhodne vyhodnocujte počet vypisovaných hodín, minút a sekúnd. Naprogramujte prechod medzi 59 sekundami a minútami, medzi 59 minútami a hodinami a nakoniec prechod medzi 11PM a OAM. Doprogramujte obsluhu tlačidiel vo funkcii inkrementovania hodnoty hodín, minút a sekúnd (jedno tlačidlo ovláda hodiny, druhé minúty a tretie sekundy). Zabezpečte, aby sa pri zmene času tlačidlom údaj aktualizoval čo najrýchlejšie (vypisujte ihneď pri zmene časových údajov - v oboch prerušeniach) a aby pri nastavovaní času tlačidlami nebol modul TOD aktívny.

## **5.1.4 Vzor štruktúry programu**

*tfinclude <hidef.h> tfinclude "derivative.h" tíinclude "LCD\_GD-5360P.h"* 

```
interrupt 19 ISR_TOD () { } II obsluha prerušenia od modulu TOD 
interrupt 16 ISR_KBI () { } II obsluha prerušenia od modulu KBI 
void main (void) {
  Enablelnterrupts; 
  // inicializácia LCD displeja, modulov TOD a KBI, portu mikrokontroléra
 for(;;) { 
   RESET_ WA TCHDOG(); 
  } 
}
```
## **5.1.5 Možné chyby**

Popis niektorých chýb, ktoré môžu nastať:

- 1. Zákmity signálu na tlačidlách pri stlačení môžu spôsobiť viacnásobné vyvolanie prerušenia, než je žiadané. Program, ktorý by ošetril tento náhodný jav, by musel byť komplikovanejší, preto toto riešenie zákmity neuvažuje.
- 2. Príznak prerušenia nebol v obsluhe prerušenia zmazaný. Vtedy program v tomto prerušení "uviazne" a watchdog pravidelne resetuje program.

#### **5.1.6 Záver úlohy**

Výsledkom tejto laboratórnej úlohy má byť program, ktorý na LCD displeji zobrazuje časové údaje: hodiny, minúty a sekundy v 12-hodinovom móde – údaje sa dajú nastaviť tlačidlami SW1 až SW3. V programe majú byť ošetrené prechody pri pretečení sekúnd, minút a hodín. Časový údaj sa po zmene tlačidlom mení ihneď (nečaká sa na ďalšie sekundové prerušenie) a pri nastavovaní času tlačidlami sa nepripočítavajú sekundy. Pokiaľ program vytvorený študentom disponuje takýmito funkciami, môže sa zadanie považovať za splnené.

#### **5.2 Laboratórna úloha: Stopky**

V tejto úlohe si študent vyskúša konfiguráciu 16-bitového čítača TPM a modul K BI (Keyboard Interrupt) s využitím obslužných rutín prerušení v jazyku C.

#### **5.2.1 Zadanie úlohy**

Pomocou 16-bitového čítača v mikrokontroléri napíšte program, ktorý bude stopovať čas a zobrazí ho na displeji pomocou funkcie *Stopwatch,* určenou pre túto úlohu. Na LCD displeji zobrazte počet ubehnutých minút, sekúnd a stotín sekundy.

Využite modul KBI a naprogramujte jedno tlačidlo pre odštartovanie a pozastavenie merania času. Druhým tlačidlom stopky zastavte a resetujte časové údaje.

## **5.2.2 Teoretický úvod**

#### **5.2.2.1 Práca s LCD displejom GD-5360P**

Do založeného projektu je nutné vložiť knižnicu na ovládanie LCD displeja. V hlavnom programe je nutné ju pripojiť pomocou #include "LCD GD-5360P.h" a taktiež je potrebné inicializovat' hodinový signál pre radič pomocou funkcie *Init\_clock*  a samotný radič pre LCD displej pomocou funkcie *Init\_LCD.* Po tejto inicializácii je možné plne ovládať displej pomocou zadefinovaných funkcií. Na otestovanie úspešnej inicializácie je možné použiť funkciu *All\_seg\_on,* ktorá zobrazí všetky segmenty LCD displeja GD-5360P.

Funkcia *Stopwatch* zobrazuje na LCD displeji minúty, sekundy a stotiny sekundy. Zároveň sa zobrazí blikajúca dvojbodka oddeľujúca minúty od sekúnd.

Segment *HOLD* sa dá na LCD displeji rozblikat' pomocou makra *HOLD\_blink\_on;* alebo *HOLD\_blink\_inv\_on;* 

**Predpisy funkcií:** 

*void Init\_clock (void); void Init\_LCD (void); void All\_seg\_on (void); void Stopwatch (unsigned int minutes, unsigned int seconds, unsigned int ticks);* 

#### **5.2.2.2 16-bitový čítač TPM1**

Mikrokontrolér MC9S08LH64 disponuje 16-bitovým čítačom zvoliteľných hodinových impulzov spolu s nastaviteľnou deličkou týchto impulzov. Pri dosiahnutí vrcholu čítača dokáže generovať prerušenie, vrchol čítača je možné nastaviť v8-bitových registroch *TPM1MODH* a *TPM1MODL* (tvoria 16-bitový register *TPM1MOD).* 

Cítač sa spúšťa výberom hodinového signálu bitmi *CLKSB.CLKSA.* Hodnota registrov *TPM1MODH aTPMIMODL* je po rešete nastavená na log. 0. Vrcholom čítača je vtedy maximum 16-bitového registra *TPM1MOD* (hodnota 65 535). Ak je v registri *TPM1MOD* nenulová hodnota, je vrcholom čítača práve táto hodnota. Cítač sa po jej dosiahnutí resetuje a počíta odznova, zároveň sa generuje prerušenie. Zastavenie počítania impulzov neovplyvňuje aktuálnu hodnotu čítača v registroch *TPM1CNTH*  a *TPM1CNTL.* Zápis do týchto registrov čítač nuluje.

Frekvencia vstupného hodinového signálu do čítača musí byť pre presné nastavenie intervalov prerušenia známa. Najjednoduchšie je zvoliť za zdroj hodinového signálu pre čítač signál bus clock a predtým ho vhodne nastaviť. Pre nastavenie signálu

bus clock na 4,98 MHz použite postup uvedený ďalej v texte. Kvôli stručnosti nie je postup nastavenia vysvetlený podrobnejšie ako iné moduly.

Signál bus clock sa vyberá zápisom hodnoty ObOl do bitov *CLKSB.CLKSA*  v registri *TPM1SC.* Zápis ObOO do týchto bitov čítač zastaví, ale neresetuje dovtedy napočítané impulzy. Delička vstupného signálu pre čítač sa nastavuje bitmi *PS[2:0]*  v registri *TPM1SC* (viď tabuľka 6). Generovanie prerušenia pri dosiahnutí vrcholu čítača sa povoľuje zápisom log. 1 do bitu *TOIE* v registri *TPM1SC.* 

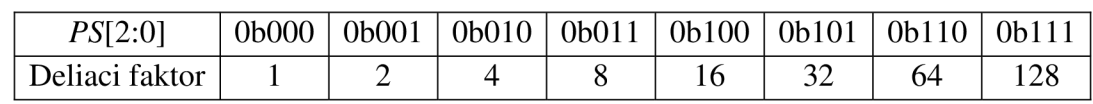

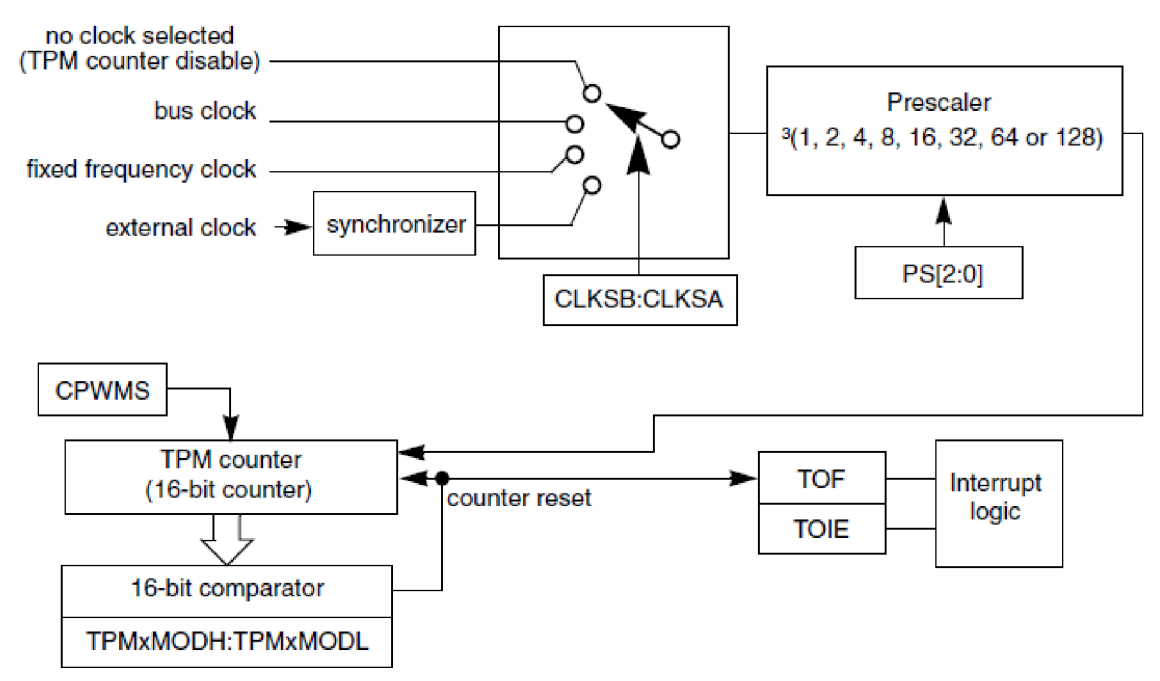

**Tabuľka 6:** Možnosti nastavenia deličky hodinového signálu pre čítač [3]

**Obrázok 31:** 16-bitový čítač (zjednodušená bloková schéma) [3]

#### Nastavenie modulu Internal Clock Source ( $f_{BUS CLOCK} = 4,98 \text{ MHz}$ ):

*ICSC1\_CLKS = ObOO; ICSC1\_RDIV = ObOOO;*   $ICSCI\_IREFS = 0;$ *ICSC2\_BDIV = ObOl; ICSC2\_RANGE = 0; ICSC2\_EREFS = 1; ICSSC\_DMX32 = 1; ICSSC IREFST* = 0;

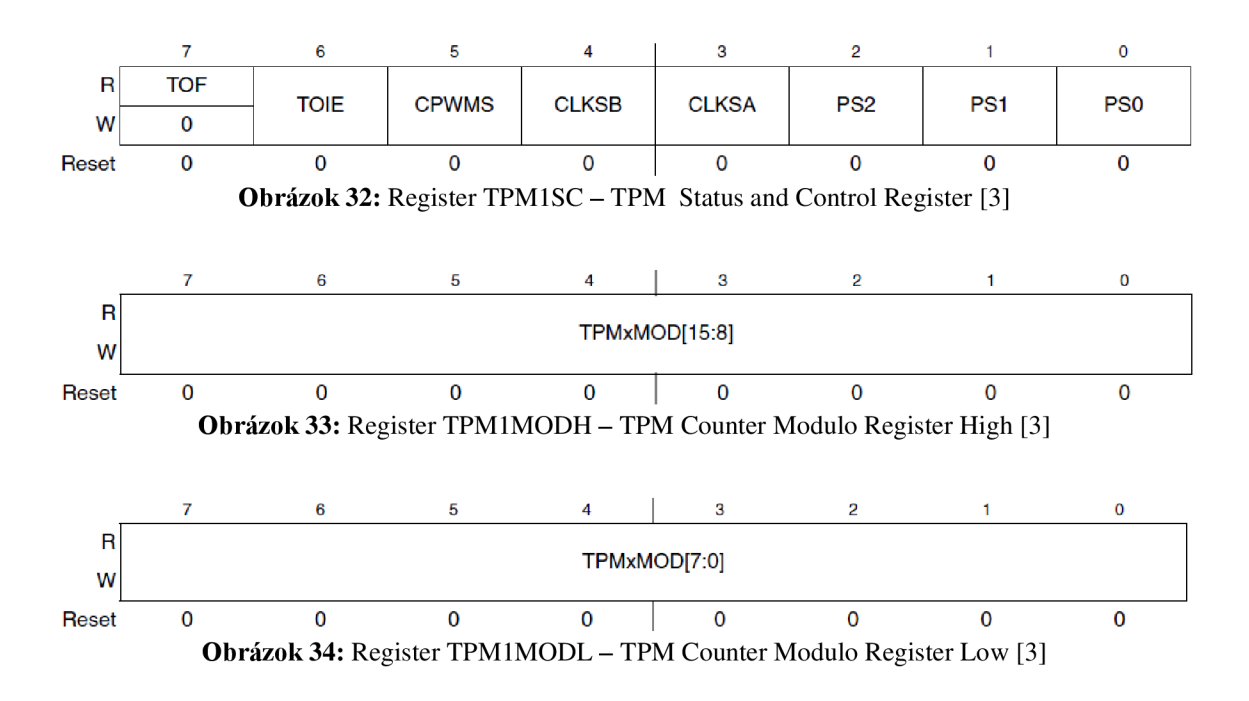

Ak je prerušenie povolené, tak sa pri dosiahnutí vrcholu čítača vyvolá prerušenie, jeho obsluhu je nutné umiestniť do nasledujúceho bloku:

```
interrupt 6 ISR_TPM1 () { 
        II obsluha prerušenia čítača TPM1 
        II zmazanie príznaku TOF 
}
```
Obsluha prerušenia musí zmazať príznak *TOF* v registri *TPM1SC* a tak umožniť obslúžiť nasledujúce prerušenie. Pre zmazanie je potrebné prečítať register *TPM1SC*  a do bitu *TOF* zapísať log. 0.

## **5.2.3 Doporučený postup pri programovaní zadania**

- 1. Napíšte program v ktorom otestujte funkčnosť knižnice pre LCD displej. Môžete použiť napríklad funkciu zobrazujúcu všetky segmenty LCD displeja *- All\_seg\_on* (alebo ktorúkoľvek inú). Vyskúšajte si výpis s použitím funkcie *Stopwatch.*
- *2.* Napíšte program, ktorý využije prerušenie generujúce modul KBI (Keyboard Interrupt). Napríklad jedným tlačidlom zapnite a iným tlačidlom vypnite niektorú z LED diód.
- 3. Naprogramujte hlavnú úlohu stopky.

Najprv inicializujte modul *ICS*. Zo známej frekvencie  $f_{\text{BUS CLOCK}} = 4.98 \text{ MHz}$ určite vhodnú deličku signálu pre čítač a vhodnú hodnotu vrcholu čítača, pri ktorej bude sa bude generovať prerušenie každých T=10 ms. Môžete použiť nasledujúci vzorec:

Povoľte prerušenie pri dosiahnutí vrcholu čítača. Čítač vhodne spúšťajte a zastavujte, vyhodnocujte počet prerušení a prepočítavajte ich na stotiny sekundy, sekundy a minúty. Napíšte program tak, aby sa na LCD displeji po spustení programu zobrazil nulový stav stopiek. Jedným tlačidlom spustite počítanie času, hodnoty normalizujte a zároveň vypisujte na LCD displej. Ak stopky bežia, opätovným stlačením tohto tlačidla stopky pozastavte. Na LCD displeji bude zobrazený aktuálny stav stopiek a bude blikať segment *HOLD.*  Ďalším stlačením tohto tlačidla stopky spustite a pokračujte v počítaní času. Iným tlačidlom stopky resetujte (zastavte počítanie času a vynulujte časové údaje). Ošetrite prechody medzi 99 stotinami sekundy a sekundami, medzi 59 sekundami a minútami a medzi 19 minútami a 0 minútami.

## **5.2.4 Vzor štruktúry programu**

*tfinclude <hidef.h> tfinclude "derivative.h" Mnclude "LCD\_GD-5360P.h"* 

```
interrupt 6 ISR_TPM1 () { } II obsluha prerušenia od čítača 
interrupt 16 ISR_KBI () { } // obsluha prerušenia od modulu KBI
void main (void) { 
Enablelnterrupts; 
  // inicializácia displeja, modulu KBI a ICS, čítača
  for(;;) { 
  RESET_WATCHDOG(); 
  } 
}
```
#### **5.2.5 Záver úlohy**

Výsledkom tejto laboratórnej úlohy sú stopky, po spustení programu sa zobrazujú nulové hodnoty minút sekúnd a stotín sekundy. Jedným tlačidlom sa beh stopiek zastavuje a znova spúšťa, iným tlačidlom sa stopky resetujú. V programe sú ošetrené prechody pri pretečení minút, sekúnd a stotín sekundy. Pokiaľ program vytvorený študentom disponuje takýmito funkciami, môže sa zadanie považovať za splnené.

# **6 ZÁVER**

Bakalárska práca dokumentuje LCD displej GD-5360P, vývojovú dosku TWR-S08LH64 a mikrokontrolér MC9S08LH64. Sústreďuje o nich dôležité informácie z viacerých špecifikácií do jedného dokumentu. Tieto sú potrebné pre pochopenie ovládania konkrétneho LCD displeja.

Uvedené sú možnosti taktovania radiča rôznymi zdrojmi hodinových signálov a rôzne zdroje troch potrebných napäťových úrovní pre radič. Dôležitou časťou je výber najvhodnejšej možnosti taktovania a napájania LCD displeja. Najpodrobnejšia časť je venovaná vysvetleniu inicializácie zdroja hodinového signálu pre radič a inicializácie samotného radiča. Spôsob fyzického prepojenia LCD displeja a radiča spolu úzko súvisí a je dôležité jednak pre správnu inicializáciu radiča a aj pre ovládanie stavu jednotlivých segmentov LCD displeja.

Navrhnutá a implementovaná knižnica na ovládanie LCD displeja obsahuje funkcie, ktoré využívajú všetky zobrazovacie možnosti LCD displeja. Na displeji je možné vypisovať písmená veľkej abecedy a číslice na jednu z piatich pozícií, zapisovať reťazec znakov. Na výpis číselných premenných je k dispozícii 6 funkcií – pre výpis v troch rozsahoch v decimálnej a v hexadecimálnej sústave. Možný je taktiež výpis záporných čísiel.

Radič umožňuje pri správnom nastavení a ovládaní rozblikat' žiadané segmenty displeja, o blikanie sa vtedy stará radič, blikanie nie je potrebné ošetrovať v programe ďalšími časovačmi. Každý špeciálny segment sa dá zapnúť, vypnúť a nastaviť na dva módy blikania.

Užívateľovi knižnice je poskytnutá možnosť jednoducho si dodefinovať vlastný znak a ten následne vypisovať.

Pre kurz BMIC sú navrhnuté dve laboratórne úlohy: Zobrazenie hodín na LCD displeji a Stopky. Obe využívajú knižnicu pre LCD displej. Knižnica obsahuje aj funkcie určené pre laboratórne úlohy. Každá z úloh obsahuje zadanie úlohy, teoretický úvod s popisom použitých modulov mikrokontroléra, doporučený postup pri programovaní, vzor štruktúry programu, popis možných chýb, ktoré môžu vzniknúť pri programovaní a záver úlohy. Záver úlohy slúži na kontrolu splnenia zadania konkrétnej laboratórnej úlohy. Kompletné zadania sú v prílohe na CD.

# **Literatúra**

[1] DOLEČEK, Jaroslav. Moderní učebnice elektroniky. Praha: BEN - technická literatura, 2005, 154 s. ISBN 80-730-0184-5.

[2] MATOUŠEK, David. *Práce s inteligentními displeji LCD:* [znakové a grafické displeje, přípravky a programy]. 1 vyd. Praha: BEN - technická literatura, 2006, 222 s. ISBN 80-730-0121-7.

[3] FREESCALE SEMICONDUCTOR: MC9S08LH64 Reference Manual, Rev. 5.1 [online]. 4/2010, updated 5/2012. [cit. 2013-10-26] Dostupné na URL: [http://www.freescale.com/files/microcontrollers/doc/ref\\_manual/MC9S08LH64RM.pdf](http://www.freescale.com/files/microcontrollers/doc/ref_manual/MC9S08LH64RM.pdf) 

[4] AXIOM MANUFACTURING: TWR-S08 User Guide, Rev. F [online]. 9/2009 updated 4/2010. [cit. 2013-10-26] Dostupné na URL: [http://www.freescale.com/files/microcontrollers/doc/user\\_guide/TWRS08LH64UG.pdf](http://www.freescale.com/files/microcontrollers/doc/user_guide/TWRS08LH64UG.pdf) 

[5] FREESCALE SEMICONDUCTOR: TWR Module LCD Glass Specification, MC9S08LH64/36 8-bit LCD MCU Getting Started CD 2010 [CD]. Brno: VUT Brno, Fakulta elektrotechniky a komunikačních technologií, 2013.

[6] FREESCALE SEMICONDUCTOR: TWR-MC9S08LL/LH AXM-0500, MC9S08LH64/36 8-bit LCD MCU Getting Started CD 2010 [CD]. Brno: VUT Brno, Fakulta elektrotechniky a komunikačních technologií

# **Zoznam príloh**

Príloha 1. Obsah priloženého CD nosiča

# **Príloha 1. Obsah priloženého CD nosiča**

**a) Súbory knižnice pre LCD displej GD-5360P** 

V priečinku Knižnica LCD GD-5360P *LCD\_GD-5360P.h LCD\_GD-5360P.c* 

#### **b) Zadania dvoch laboratórnych úloh**

V priečinku Zadania úloh *Hodiny.pdf Stopky.pdf* 

# **c) Projekty vývojového prostredia CodeWarrior**

(so vzorovo naprogramovanými laboratórnymi úlohami)

V priečinku Projekty Priečinok Hodiny Priečinok Stopky

Samotný zdrojový kód konkrétnej laboratórnej úlohy je v podpriečinku Sources v súbore *main.c* 

#### **d) Elektronická verzia BP**  Súbor *Stibrany\_Miroslav\_2014\_BP.pdf*